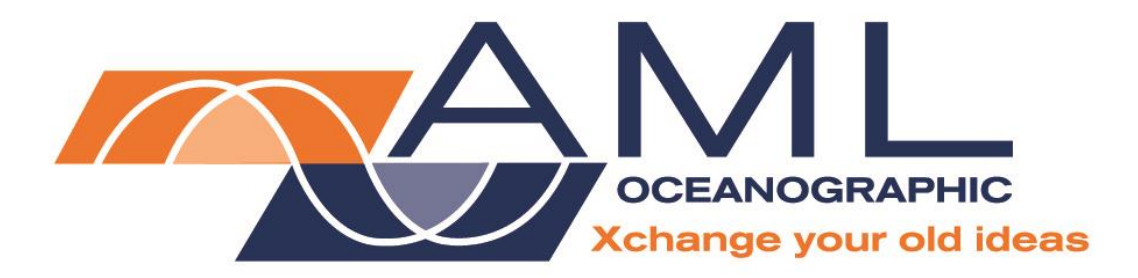

# **MinosX User Manual**

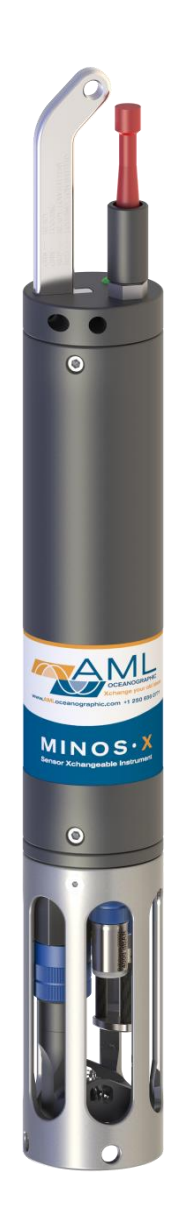

**Version 1.88 13 April 2017**

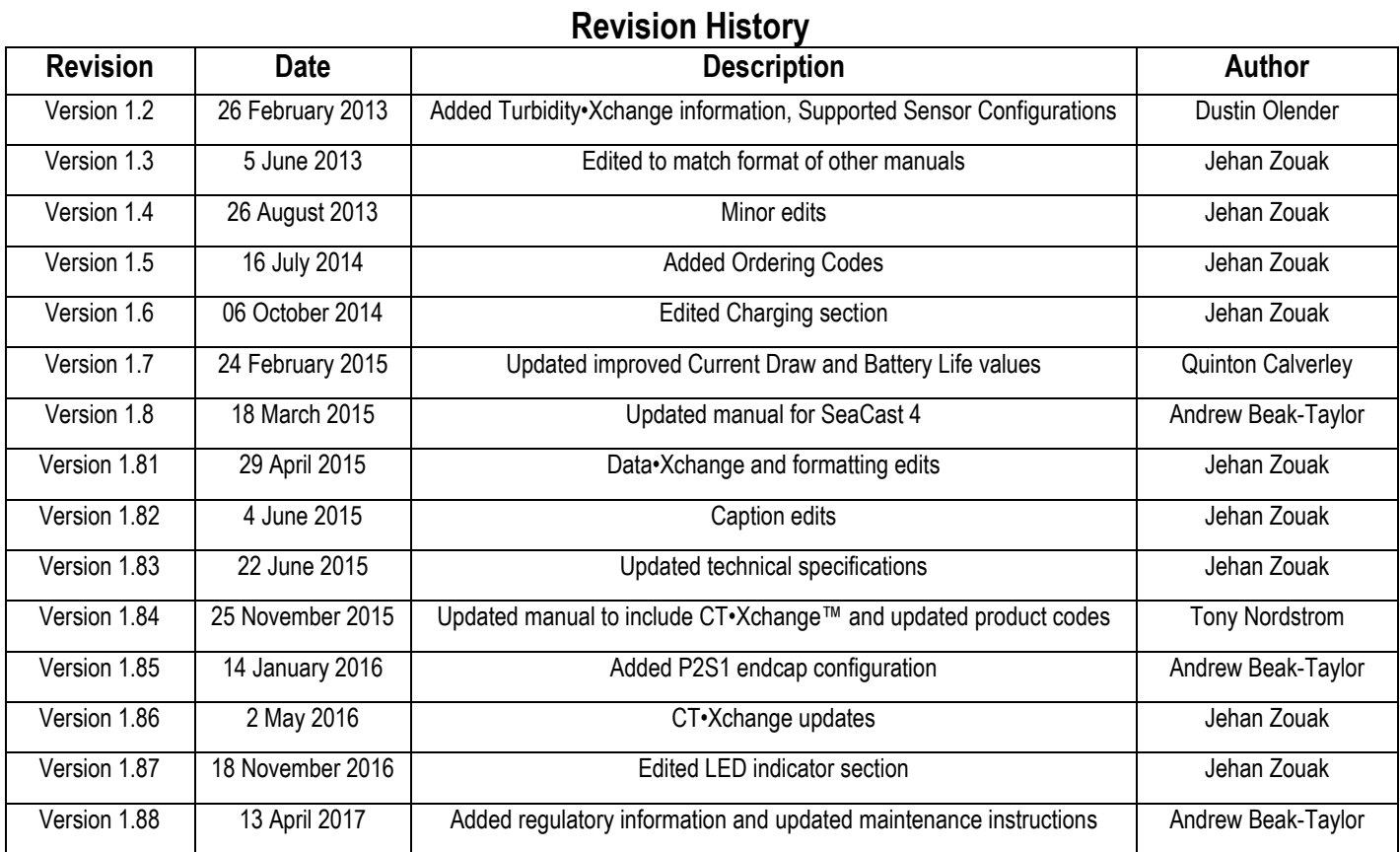

# **Table of Contents**

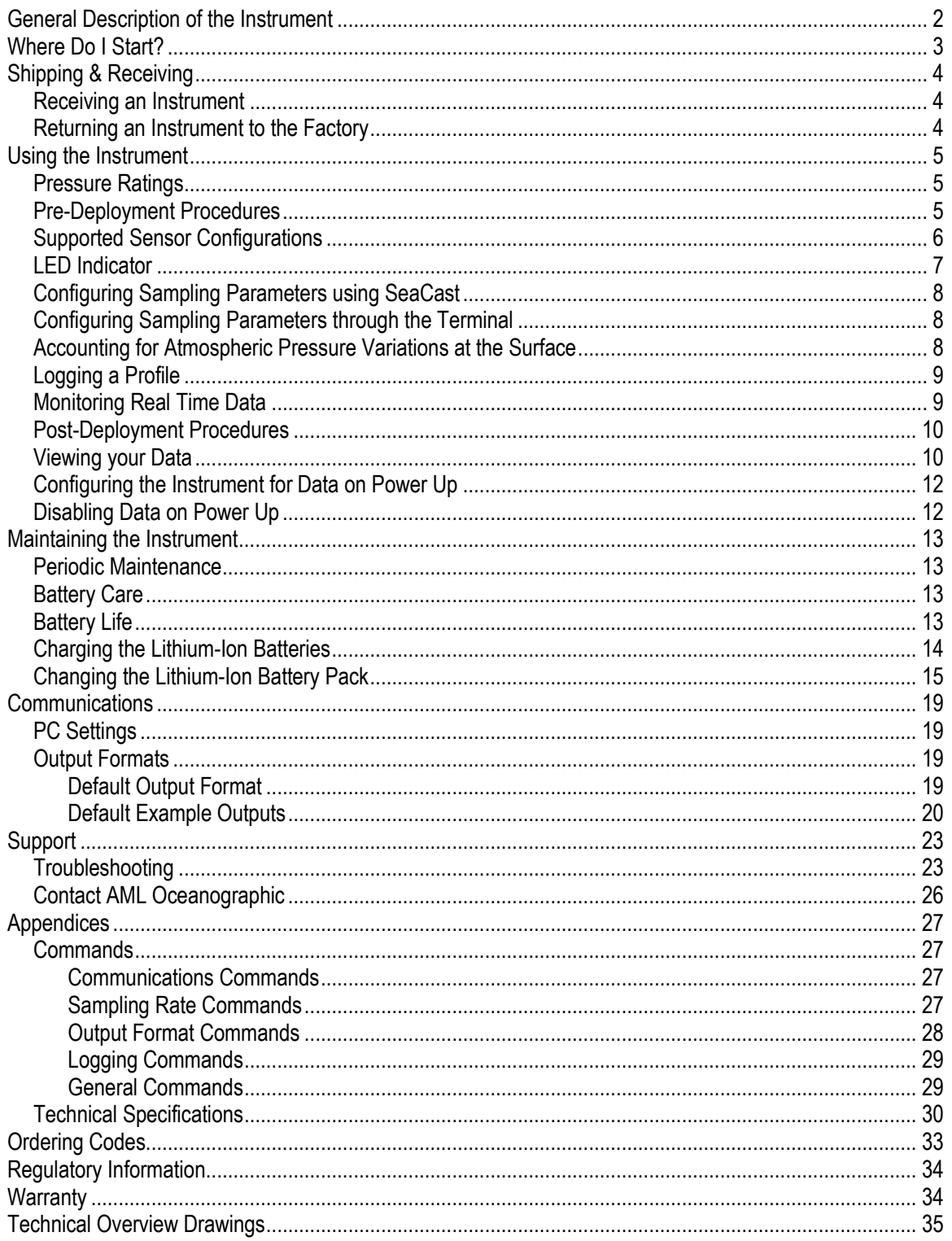

# <span id="page-3-0"></span>**General Description of the Instrument**

The AML Oceanographic X•Series instruments and Xchange™ sensors are a major advancement in ocean instrumentation. Swappable and interchangeable sensors dramatically improve the capabilities of ocean instrumentation in the following ways:

- Change the instrument sensor types while at sea within seconds, and without tools. A CTD can be changed to a sound speed profiler by exchanging sensor heads.
- To optimize the resolution and accuracy of sensor data, sensors can be swapped to change the measurement range. For example, a 6000 dBar P•Xchange pressure sensor can be swapped with a 500 dBar P•Xchange sensor or a salt water C•Xchange conductivity sensor can be swapped for a fresh water C•Xchange conductivity sensor.
- Sensors from one instrument can be swapped to another instrument to maintain missioncritical capabilities.
- Calibrated sensors can be sent from the factory to the instrument. The instrument is not pulled from active duty for calibration.
- Spare sensors ensure that an instrument can be immediately returned to active duty after sustaining damage.
- All calibration and traceability data resides within each Xchange™ sensor. Calibration data for all sensors is available from the instrument, and calibration certificates can be printed from AML Oceanographic SeaCast software when the instrument is connected.
- Logged data is stamped with sensor traceability and instrument configuration data.
- Only Xchange™ sensors are sent for calibration, leaving the instrument working in the field.

Minos•X is the mid-size logger of the X•Series family. It is designed primarily for small boat and hand deployed operations. It provides all the capabilities and accuracy of the larger Plus•X instruments, but trades off battery capacity and additional sensor channels in favour of reduced weight and size.

Minos•X comes in two sensor endcap configurations: the P1S2 is equipped with one primary Xchange™ sensor port (i.e. conductivity or sound speed) and two secondary Xchange™ sensor ports (i.e. temperature and pressure). Two additional analog ports can be added by the factory, if required. The P2S1 variant supports two primary sensors and one secondary, making Minos•X the smallest combined CTD/SVP on the market.

Minos•X is capable of logging continuously for 38 hours with a full battery charge. The actual life varies somewhat depending on the sensors installed. Sampling rates are programmable by time (25 Hz to every 24 hours), by pressure (0.1 dbar or greater increments), or by sound speed (0.1 m/s or greater increments). When logging at time intervals of 25 seconds or more, Minos•X powers down between samples to conserve the batteries.

Minos•X can be powered internally or externally, and supported communication protocols are RS-232 or RS-485. Minos•X can be equipped with Data•Xchange to add wireless capabilities and enhance data transfer rates.

# <span id="page-4-0"></span>**Where Do I Start?**

AML Oceanographic X•Series instruments are shipped with several manuals on the USB stick:

- An instrument manual (this Minos•X manual) providing an overview on how to use and maintain the instrument;
- A SeaCast manual providing instructions on how to use the software to configure the instrument and review instrument data;
- Xchange™ sensor manuals (C•Xchange, CT•Xchange, SV•Xchange, P•Xchange, T•Xchange, and Tu•Xchange) providing overviews on how to install and maintain each of the Xchange™ sensors;

If you are configuring an instrument for field use or lab testing, begin with the SeaCast manual.

If you are performing instrument maintenance, begin with the instrument manual.

If you are planning to swap an Xchange™ sensor, read the Xchange™ manual corresponding to your sensors.

If you will be using Data•Xchange with your instrument, refer to its manual beforehand.

# <span id="page-5-0"></span>**Shipping & Receiving**

### <span id="page-5-1"></span>**Receiving an Instrument**

When receiving an instrument, perform the following steps to ensure the instrument will be ready for deployment when required:

- Inspect the shipping container, looking for signs of damage. Damage to the shipping container could indicate damage to the instrument inside.
- The shipping package should include all of the following items
	- o Minos•X instrument
	- o Data•Xchange (if purchased)
	- o Data/Power cable
	- $\circ$  Red shorting plug
	- o Black dummy plug
	- $\circ$  One or two primary sensor blanking plugs
	- $\circ$  One or two secondary sensor blanking plugs
	- o USB stick with manuals and documentation
	- o Battery charger
- Inspect for damage
	- $\circ$  Check the cable for slices or gouges
	- $\circ$  Check the connector sockets for corrosion, dirt, and salt deposits
	- o Check the pressure case for dents and scrapes
	- o Check the sensors for cracks or bends
- Ensure all the Xchange™ sensors are installed tightly. The blue locking sleeve should be tight, and sitting less than 1 mm from the instrument end cap.
- Connect the instrument to a computer with the data cable and perform a scan or monitor if using SeaCast. Check the battery voltage on the output (normally the last column of data, unless calculated parameters have been enabled). It should be between 7.2 and 8.4 volts.

### <span id="page-5-2"></span>**Returning an Instrument to the Factory**

- If shipping for repair or recalibration, obtain an RMA number from the service centre.
- Pack the instrument in its original shipping box to prevent damage during shipping.

An RMA number can be requested using the contact options given in the Support section of this manual.

# <span id="page-6-0"></span>**Using the Instrument**

### <span id="page-6-1"></span>**Pressure Ratings**

Pressure ratings are given for Xchange™ sensors and the entire instrument. **Deployments should never exceed the lower of these two pressure ratings.** For example, a 500m instrument equipped with a 6000 dBar (0-6000m) P•Xchange sensor is limited to deployments of 500m depth or less. Similarly, a 6000m instrument equipped with a 500 dBar (0-500m) P•Xchange sensor is also limited to deployments of 500m depth or less.

It is desirable to optimize the accuracy of pressure measurements by using a P•Xchange sensor with a pressure range that closely matches the depth of the deployment.

> Caution: Do not exceed the specified pressure ratings of the P•Xchange sensor, Tu•Xchange sensor, or the instrument housing. Overpressure can result in damage to the sensors and the instrument.

### <span id="page-6-2"></span>**Pre-Deployment Procedures**

- Upon Receipt
	- $\circ$  Use the Shipping and Receiving instructions to verify the condition of the instrument.
	- $\circ$  Verify that all sensor calibrations are valid for the duration of the deployment. If not, swap the Xchange™ sensors for sensors with valid calibrations or send the Xchange™ sensors to a service centre for recalibration.
	- $\circ$  Lightly lubricate the underwater connectors with 3M silicone spray or equivalent.
- Before leaving the jetty
	- $\circ$  If applicable, verify the P•Xchange pressure range is correct for the deployment.
	- $\circ$  Connect the instrument to a computer using the data cable.
	- $\circ$  Check the instrument memory
		- Save any unsaved memory files.
		- Initialize the memory. (Note: This deletes ALL files stored in the instrument memory. Be sure to have a copy of all important logged data before performing this step.)
		- If using SeaCast, click the *Clear Memory* box.
		- If using a Terminal Emulator, send instrument an *INIT* command.

Caution: Install blanking plugs in all unused sensor ports prior to deployment. Failure to install blanking plugs will result in damage to the connectors.

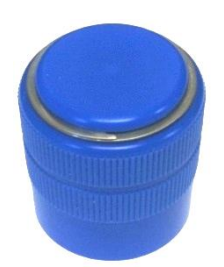

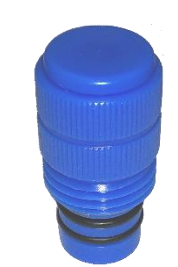

Primary Xchange™ mount blanking plug Secondary Xchange™ mount blanking plug

### <span id="page-7-0"></span>**Supported Sensor Configurations**

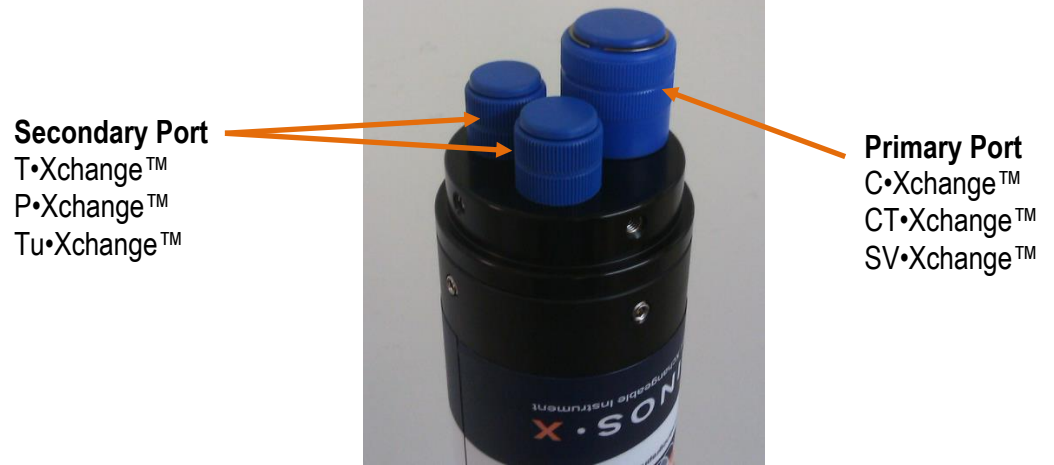

Minos•X with cage removed and blanking plugs installed. The P1S2 version shown above has one primary and two secondary sensor ports.

Swappable sensors allow you to configure your instrument in a number of ways. Minos•X supports the following sensor combinations.

#### **P1S2**

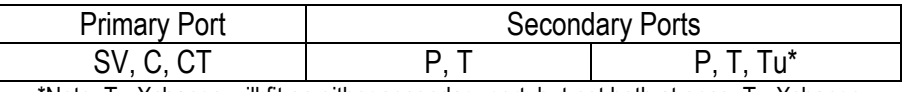

\*Note: Tu•Xchange will fit on either secondary port, but not both at once. Tu•Xchange is incompatible with C and CT•Xchange sensors on the Minos•X.

**P2S1**

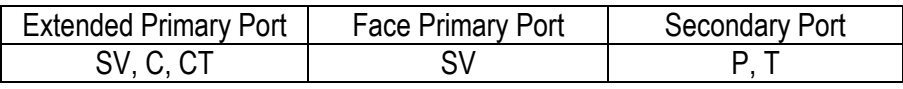

### <span id="page-8-0"></span>**LED Indicator**

The LED indicator is located next to the data/power connector on the instrument's top endcap.

- The LED indicator will be on whenever the data/power cable is plugged into the instrument.
- The LED indicator will turn on when the red shorting plug is inserted into the instrument. In air, it will stay on.
	- $\circ$  After logging data in water for more than 5 minutes, it will turn off to conserve power.
- When the instrument is logging and is brought back to the surface, the LED indicator will resume for 5 minutes so that the operator can see that the instrument is still functioning after the cast.

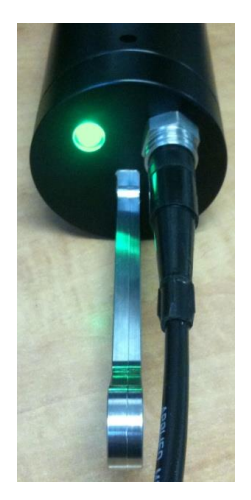

The LED indicator displays are as follows:

- **Constant green**: The instrument is on and the battery has more than 20% capacity remaining.
- **Flashing green**: The instrument is logging data and the battery has more than 20% capacity remaining.

Note:

- $\circ$  The LED will turn off after 5 minutes to conserve power.
- $\circ$  The instrument will not start logging until it is immersed in water and it takes its first sample at the programmed sampling rate.
- **Constant red**: The instrument is on and the battery has less than 20% capacity remaining.
- **Flashing red**: The instrument is logging data and the battery has less than 20% capacity remaining.

Note:

- o The LED will turn off after 5 minutes to conserve power.
- $\circ$  The instrument will not start logging until it is immersed in water and it takes its first sample at the programmed sampling rate.
- **Off with the data/power cable attached**: The instrument is not working properly. Consult the Troubleshooting section of this manual or contact the service department.
- **Off with the red shorting plug attached**: The instrument is not working properly. Try using external power or charging the battery. If this does not resolve the issue, consult the Troubleshooting section of this manual or contact the service department.

### <span id="page-9-0"></span>**Configuring Sampling Parameters using SeaCast**

SeaCast is free software provided for use with AML Oceanographic instruments. It can be used to set up an instrument for profiling or monitoring data, as well as downloading, graphing, and exporting the collected data.

Full details on the instrument configuration process and the software's capabilities can be found in the SeaCast manual.

### <span id="page-9-1"></span>**Configuring Sampling Parameters through the Terminal**

Instruments can also be configured for deployment using a terminal emulation program like *HyperTerminal*, *RealTerm*, or *Tera Term*. Communications with the instrument must be established using the correct communications port and settings. The communications settings are 8 data bits, 1 stop bit, no parity, no flow control, and the desired baud rate.

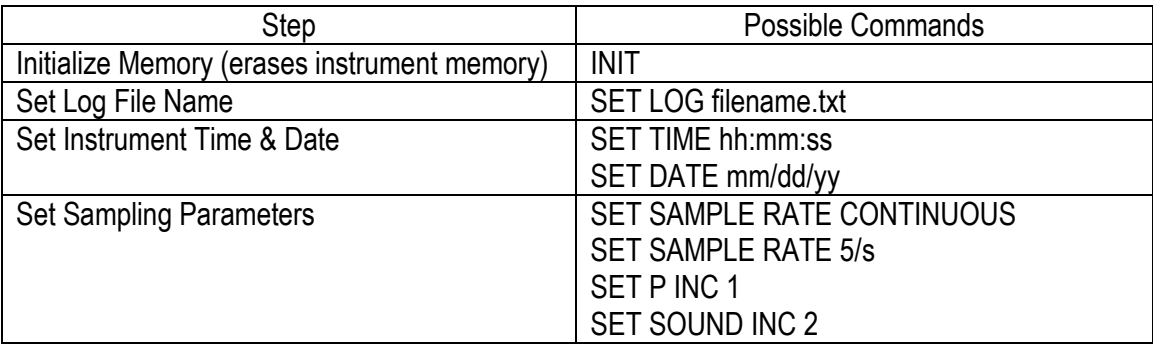

The following steps must be completed by issuing text commands.

The above table provides example commands only; many additional sampling regimes can be established using available commands. Please consult the Commands section of the Appendix for full syntax details on the commands you wish to use.

### <span id="page-9-2"></span>**Accounting for Atmospheric Pressure Variations at the Surface**

Climate and altitude changes can create fluctuations in atmospheric (barometric) pressure. AML's pressure sensors are sensitive enough to detect these variations. When this happens, the instrument's pressure channel may not read exactly zero when data is taken prior to submersion in the water. Nearly all absolute pressure sensors experience atmospheric pressure offsets if they are sufficiently sensitive.

To compensate for this atmospheric pressure offset, AML instruments have the ability to reset the pressure sensor's zero point. This can be initiated using AML Oceanographic SeaCast software or a Terminal emulator command. The compensation does not affect the calibration of the pressure sensor, and can be turned off or recalculated at any time. The compensation factor is applied through the entire calibrated pressure range. Note that this compensation cannot be applied to a built-in Paroscientific Digiquartz sensor as found in bathyMetrec•X.

Once the atmospheric pressure compensation is applied, it will be applied to all pressure sensor data until it is turned off or recalculated. The setting is written to memory, so it remains set when the instrument is powered down.

### **Using SeaCast**

Refer to the SeaCast User Manual for instructions on enabling "Zero Depth."

#### **Using a Terminal Emulator**

- Establish serial communications with the instrument on your computer. Refer to the Communications section of this manual for more information.
- Once a connection is established, ensure the instrument is stationary and not submerged in water.
- To turn ON Atmospheric pressure compensation, issue the *ZERO ON* command. This will calculate and apply the offset required to compensate for current atmospheric pressure conditions.
- To turn OFF Atmospheric pressure compensation, issue the *ZERO OFF* command. This will disable the offset.
- Issuing the *ZERO* command again will calculate a new offset based on current conditions.

### <span id="page-10-0"></span>**Logging a Profile**

- Ensure the pre-deployment procedures have been completed (see page 5).
- Plug the data/power cable into the instrument.
- Ensure that the desired sampling settings have been selected and applied.
- With the instrument in air (NOT submerged), use the *ZERO* command to zero the barometric pressure offset (P•Xchange only).
- Insert the red shorting plug to power the instrument. Insertion of the shorting plug tells the instrument to begin logging data once it is submerged. The instrument determines whether or not it is submerged by looking for valid conductivity or sound speed readings.
	- $\circ$  The green LED light should illuminate on the top of the instrument indicating the battery has more than 20% capacity remaining and the instrument is ready to start logging.
	- $\circ$  If the LED light is red, the battery charge is less than 20% but the instrument is still ready to log.
	- $\circ$  If the LED light fails to illuminate, the instrument will not log. Refer to the Troubleshooting section of this manual if this occurs.
- Securely attach the lowering cable to the instrument shackle bar.
- Lower the instrument until it is just submerged. Keep the instrument at this depth for 2 minutes prior to beginning the cast. This allows the sensors time to wet and the pressure case to shed heat.
- Send the instrument down to the desired depth and return it to the surface.
- Note that with Minos•X in the typical, vertical orientation, the downcast data is usually more accurate than the upcast data since the downcast measurements are not contaminated by the thermal shedding from the pressure case.

### <span id="page-10-1"></span>**Monitoring Real Time Data**

- Ensure the pre-deployment procedures have been completed (see page 5).
- Ensure that the desired sampling settings have been selected and applied.
- Plug the data/power cable into the instrument. If you power the instrument externally over a long cable, please note the following:
	- $\circ$  Voltage drop due to cable resistance increases with cable length. The voltage drop on a standard AML cable, with a standard Minos•X, is about 2 volts per 100m of cable while sampling and 0 volts per 100m when in low power mode.
	- $\circ$  The instrument's low voltage warning triggers at 7.2 volts or less.
	- $\circ$  The instrument's auto shutdown triggers when supplied with 6.5 volts or less.
	- $\circ$  The instrument's maximum voltage is 26 volts.
	- $\circ$  The voltage at the instrument, while sampling, must be above the shutdown level for the instrument to operate.
- With the instrument in air, use the *ZERO* command to zero the barometric pressure offset (P•Xchange only).
- Securely attach the lowering cable to the instrument shackle bar.
- Lower the instrument until the sensors are fully submerged; the LED should start to flash green. Keep the instrument at this depth for 2 minutes prior to beginning the cast. This allows the sensors time to wet, and the pressure case to shed heat.
- Begin monitoring data using SeaCast or HyperTerminal.
- Send the instrument down to the desired depth and return it to the surface.
- Note that with Minos•X in the typical, vertical orientation, the downcast is usually more accurate than the upcast data since the downcast measurements are not contaminated by the thermal shedding from the pressure case.

#### <span id="page-11-0"></span>**Post-Deployment Procedures**

- When the instrument is pulled from the water it should be rinsed in fresh water.
- Dry the area around the connectors with a clean cloth or compressed air prior to disconnecting the plugs or cables. Do not blow compressed air into the Pressure•Xchange sensor. Doing so may damage the sensitive pressure transducer diaphragm.
- Remove the shorting plug or cable. Place dummy plug in the connector to protect it.
- Dry the instrument and stow it securely.

#### <span id="page-11-1"></span>**Viewing your Data**

You may download and view data directly through the terminal, or automatically using SeaCast. The SeaCast manual has more information. Alternately, use the following instructions to access the data manually.

- Connect the instrument to the computer using the data/power cable.
- With the terminal, use the *DIR* command to list all the files on memory, then the *DUMP* command to retrieve the file of interest. For example:

```
Minos.X Version 4.09 SN:8221
AML Oceanographic Ltd.
968.5 MBytes installed
>dir
test .raw 5598 02/24/10 14:41:55.00
data .txt 3987 02/24/10 14:45:08.00
960 MBytes free
  7 MBytes Used
```
2 File(s) listed

>**dump data.txt** [cast header] InstrumentSN=08221 Date=02/24/10 Time=14:45:10.55 PressureOffset=0.09 UsePressureOffset=yes Slot1Sensor1=SV-C.Xchange SV.X SN 131197 01/22/10 Slot2Sensor1=P-T.Xchange P.X SN 145721 08/21/09 T.X SN 400048 11/17/09 [Data] 02/24/10 14:45:10.66 1474.313 0000.015 17.447 008.18 00.034 0998.724 02/24/10 14:45:10.69 1474.334 0000.015 17.449 008.20 00.046 0998.733 02/24/10 14:45:11.19 1474.332 0000.027 17.451 008.20 00.037 0998.726 02/24/10 14:45:11.69 1474.326 0000.027 17.451 008.20 00.032 0998.722 02/24/10 14:45:12.19 1474.319 0000.027 17.457 008.20 00.011 0998.705 02/24/10 14:45:12.69 1474.321 0000.034 17.459 008.20 00.005 0998.700 02/24/10 14:45:13.19 1474.318 0000.023 17.457 008.20 00.008 0998.702 02/24/10 14:45:13.69 1474.321 0000.019 17.458 008.20 00.010 0998.704 02/24/10 14:45:14.19 1474.427 0000.019 17.459 008.20 00.100 0998.773 02/24/10 14:45:14.69 0000.000 -0000.015 17.601 008.20 00.000 0000.000 02/24/10 14:45:15.19 0000.000 -0000.030 17.655 008.20 00.000 0000.000 02/24/10 14:45:15.69 0000.000 -0000.011 17.651 008.20 00.000 0000.000 02/24/10 14:45:16.19 0000.000 -0000.015 17.632 008.20 00.000 0000.000 02/24/10 14:45:16.69 0000.000 -0000.015 17.624 008.20 00.000 0000.000 02/24/10 14:45:17.19 0000.000 -0000.015 17.622 008.20 00.000 0000.000 02/24/10 14:45:17.69 0000.000 -0000.015 17.618 008.20 00.000 0000.000 [cast header] InstrumentSN=08221 Date=02/24/10 Time=14:45:21.85 PressureOffset=0.09 UsePressureOffset=yes Slot1Sensor1=SV-C.Xchange SV.X SN 131197 01/22/10 Slot2Sensor1=P-T.Xchange P.X SN 145721 08/21/09 T.X SN 400048 11/17/09 [Data] 02/24/10 14:45:21.92 1474.309 -0000.019 17.598 008.20 00.000 0998.671 02/24/10 14:45:21.95 1474.308 0000.019 17.451 008.20 00.017 0998.711 02/24/10 14:45:22.44 1474.301 0000.023 17.453 008.20 00.005 0998.701 02/24/10 14:45:22.94 1474.297 0000.011 17.453 008.20 00.003 0998.699 02/24/10 14:45:23.44 1474.294 0000.019 17.451 008.20 00.005 0998.702 02/24/10 14:45:23.94 1474.314 0000.019 17.453 008.20 00.019 0998.711 02/24/10 14:45:24.44 1474.310 0000.027 17.453 008.20 00.015 0998.709 02/24/10 14:45:24.94 1474.307 0000.015 17.451 008.20 00.016 0998.709 02/24/10 14:45:25.44 1474.307 0000.027 17.453 008.20 00.009 0998.704 02/24/10 14:45:25.94 1474.308 0000.023 17.454 008.20 00.008 0998.703 02/24/10 14:45:26.44 1474.313 0000.023 17.451 008.20 00.021 0998.714 02/24/10 14:45:26.94 1474.294 0000.023 17.452 008.20 00.002 0998.699 02/24/10 14:45:27.44 1474.313 0000.023 17.453 008.20 00.015 0998.709 02/24/10 14:45:27.94 1474.303 0000.023 17.454 008.20 00.004 0998.700 02/24/10 14:45:28.44 1474.312 0000.023 17.453 008.20 00.015 0998.708 02/24/10 14:45:28.94 1474.319 0000.030 17.453 008.20 00.019 0998.712 02/24/10 14:45:29.44 1474.336 0000.027 17.450 008.20 00.045 0998.732 02/24/10 14:45:29.94 1474.314 0000.027 17.450 008.20 00.023 0998.715 02/24/10 14:45:30.44 1474.326 0000.027 17.451 008.20 00.032 0998.722 02/24/10 14:45:30.94 1474.320 0000.027 17.451 008.20 00.027 0998.718 02/24/10 14:45:31.44 1474.305 0000.023 17.454 008.20 00.006 0998.701 02/24/10 14:45:31.94 1474.312 0000.030 17.451 008.20 00.020 0998.713 02/24/10 14:45:32.44 1474.311 0000.034 17.453 008.20 00.014 0998.708

02/24/10 14:45:32.94 1474.312 0000.030 17.450 008.20 00.021 0998.714 02/24/10 14:45:33.44 0000.000 -0000.011 17.459 008.20 00.000 0000.000 02/24/10 14:45:33.94 0000.000 -0000.019 17.569 008.20 00.000 0000.000 02/24/10 14:45:34.44 0000.000 -0000.015 17.548 008.20 00.000 0000.000 02/24/10 14:45:34.94 0000.000 -0000.023 17.515 008.20 00.000 0000.000 02/24/10 14:45:35.44 0000.000 -0000.015 17.498 008.20 00.000 0000.000 02/24/10 14:45:35.94 0000.000 -0000.023 17.487 008.20 00.000 0000.000 02/24/10 14:45:36.44 0000.000 -0000.019 17.485 008.20 00.000 0000.000 >

### <span id="page-13-0"></span>**Configuring the Instrument for Data on Power Up**

Perform the following steps:

- Open a terminal emulation program, such as HyperTerminal. Ensure the serial port has been selected in the program. If the instrument has been set to a specific baud rate with the *SET DETECT* command, the terminal emulation program must be configured for that baud rate.
- Connect the instrument to the computer using the data/power cable.
- Using the terminal emulation program, issue the following commands to the instrument:
	- o *SET STARTUP NOHEADER* (disables the power up header information)
	- o *SET STARTUP MONITOR* (enables data output on power up)
	-
	-
	- o *SET SAMPLE RATE 10/S* (sets the desired sampling rate)
	- o *SET DETECT 07* (sets fixed 38400 baudrate)
		- Note: Details on the *SET DETECT* command can be found in the Appendix.
- Unplug the data/power cable from the instrument to turn the instrument off.
- Plug the data/power cable into the instrument to turn the instrument on.

### <span id="page-13-1"></span>**Disabling Data on Power Up**

Perform the following steps:

- Open a terminal emulation program, such as HyperTerminal. Ensure the serial port has been selected in the program. If the instrument has been set to a specific baud rate with the *SET DETECT* command, the terminal emulation program must be configured for that baud rate.
- Connect the instrument to the computer using the data/power.
- Unplug the data/power cable from the instrument to turn the instrument off.
- Hold down the  $\leq$  ENTER  $>$  key.
- Plug the data/power cable into the instrument to turn the instrument on.
- Release the <ENTER> key once the prompt '>' is displayed.
- Using the terminal emulation program, issue the following commands to disable data on power up:
	-
	- o *SET STARTUP HEADER* (enables the power up header information)
	-
	- o *SET STARTUP PROMPT* (disables data output on power up)
	- o *SET SAMPLE RATE 10/S* (selects the desired sampling rate)
	- o *SET DETECT A7* (sets 10 autobaud attempts then defaults to 38400 baud)

Note: Details on the *SET DETECT* command can be found in the Appendix.

• Unplug the data/power cable from the instrument to turn the instrument off.

# <span id="page-14-0"></span>**Maintaining the Instrument**

### <span id="page-14-1"></span>**Periodic Maintenance**

Periodic preventative maintenance will prolong the life of the instrument. The following steps are recommended:

- If the instrument is very dirty or oily, allow it to soak in warm, soapy water before cleaning with a rag or soft brush. When finished, rinse with fresh water to remove any residual soap or dirt.
- Before each use:
	- o Check for proper installation of all Xchange™ sensors.
	- $\circ$  Check for nicks and cuts on the cable.
- After each use:
	- $\circ$  Clean and rinse the instrument using fresh water.
	- $\circ$  Dry the instrument completely, and store it in a cool, dry place.
- Monthly:
	- o Apply a layer of Molykote 44 medium silicone grease to the female half of the connection as shown and fully insert the plug. Wipe away any excess that squeezes out. This will lubricate both male and female connectors.

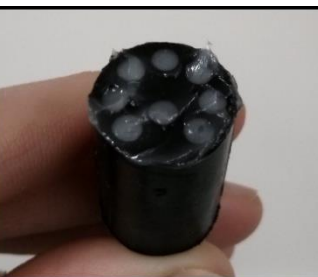

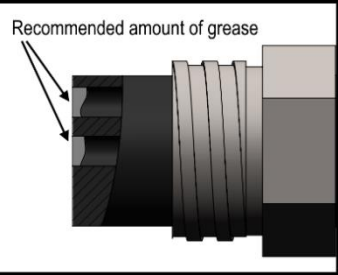

- Yearly:
	- o Send the instrument or Xchange™ sensors to a service centre for diagnostics and re-calibration.

### <span id="page-14-2"></span>**Battery Care**

Incorrect care can reduce the life of the batteries. Below are some guidelines to prevent damage to the batteries:

- Do not leave either the data cable or the red shorting plug installed in the instrument. This turns the instrument on and depletes the battery.
- Before storing the instrument for several months, fully charge the battery. The battery will self-discharge at a rate of 2% per month so extended storage durations can require recharging to protect the battery from fully depleting.

### <span id="page-14-3"></span>**Battery Life**

The 5.3 Amp hour, 7.2 volt, lithium ion battery pack will power the instrument for approximately 38 hours of continuous use when using SV•Xchange or C•Xchange with P•Xchange and T•Xchange. If using CT•Xchange with SV•Xchange and P•Xchange, the battery pack will provide for approximately 25 hours of continuous use. The instrument's LED will turn red when the battery is low (6.9V), and will shut down when it has been depleted to the voltage cut-off (6.5V). A graph of the battery

discharge curve for a Minos•X sampling continuously with a full sensor load (SV•Xchange, P•Xchange, and T•Xchange) is shown below.

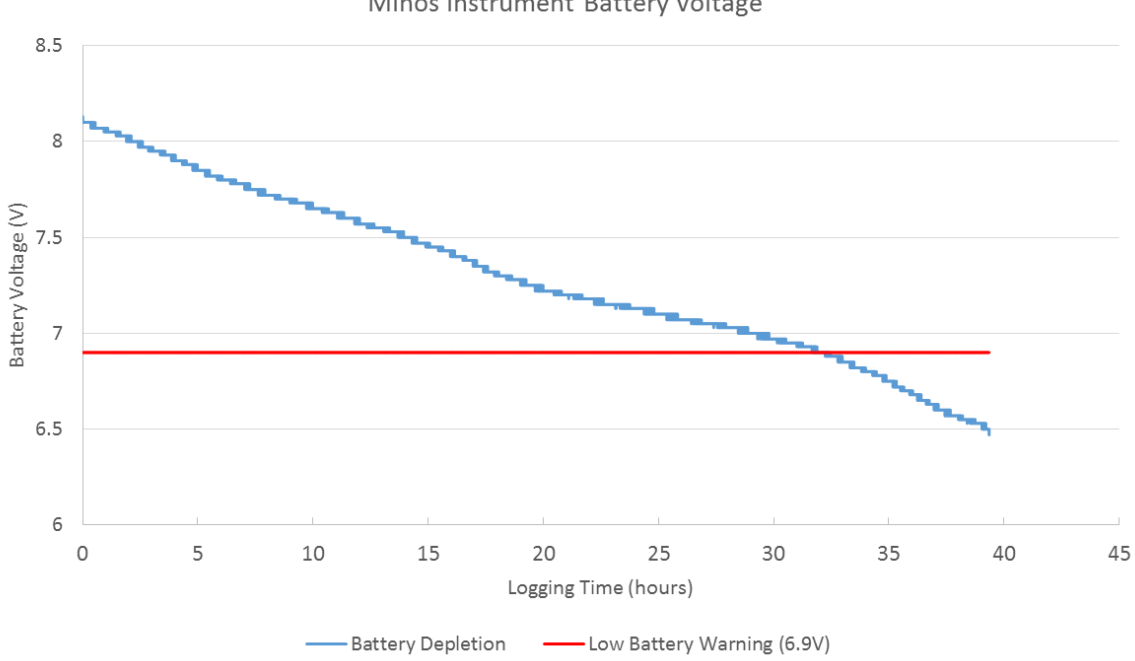

Minos Instrument Battery Voltage

### <span id="page-15-0"></span>**Charging the Lithium-Ion Batteries**

- Ensure the instrument is dry.
- Plug the data cable into the instrument.
- Plug the charger into the data cable.
- Plug the charger into a 120 or 240 volt AC outlet and allow the instrument to charge until the green flashing light on the charger turns solid green. A full charge requires approximately 5 hours, however, the battery will reach 80% capacity within 2 hours.
	- $\circ$  If no light shows on the charger, the battery is not attached correctly.
	- $\circ$  If the light on the charger is solid yellow, the battery is on standby.
	- $\circ$  If the light on the charger is flashing red, an error has occurred.

The charger should be connected to the battery **before** plugging the charger into the AC outlet for proper operation of the charger and charging light.

- Turn the instrument off after charging (unplug the data/power cable) to maintain a full charge after charging.
- If instrument is left turned on after the battery has been charged to 8.3 volts, the charger will turn off and the instrument will start drawing on the battery. When the battery voltage drops below 8 volts the charger will automatically turn on and start charging the battery up to 8.3 volts. The charger can be restarted by manually resetting it (refer to procedure below).
- It is possible to use the instrument while charging the battery, however, instrument use causes the power consumption to fluctuate which can confuse the charger and cause it to stop charging prematurely. The charger monitors the charging power to detect when the battery is charged; fluctuating power from the instrument can corrupt the algorithm. To ensure proper charging, manually reset the charger when you have stopped using the instrument (refer to procedure below).
- **To manually reset the charger**: Unplug the charger from the wall and then back in. This will reset the charger and start charging the battery.

### <span id="page-16-0"></span>**Changing the Lithium-Ion Battery Pack**

To optimize efficiency, it is best to have a spare battery to replace the depleted one. To facilitate this, a spare battery and charge connector can be ordered with the product code CSE-0018.

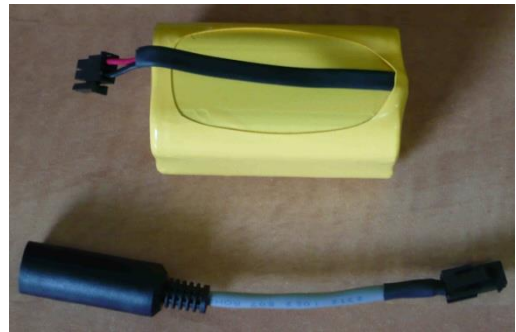

CSE-0018 - Spare battery and charge connector

To change the battery pack:

- Charge the spare battery.
	- $\circ$  Plug the charge connector into the battery. Ensure the correct polarity. The latch on the connector will engage.

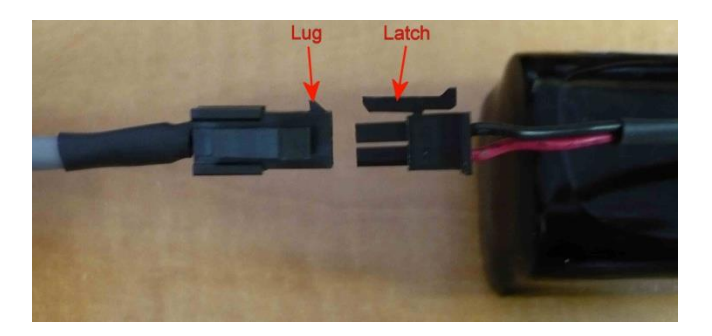

- o Plug the charger into the charge connector.
- $\circ$  Plug the charger into a 120 or 240 volt AC outlet and allow the instrument to charge until the red charging light on the charger turns green. A full charge requires approximately 5 hours, however, the battery will reach 80% capacity within 2 hours.

The charger should be connected to the battery **before** plugging the charger into the AC outlet for proper operation of the charger and charging light.

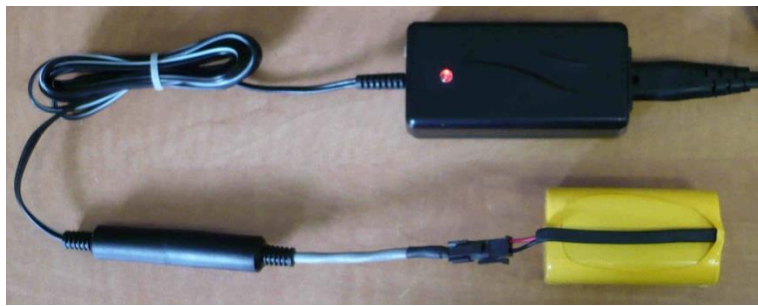

Charging the spare battery

- Dry the instrument.
- Open the battery compartment on the instrument.
	- $\circ$  Remove the three 1/4-20 cap screws in the instrument using a 3/16 inch hex driver.

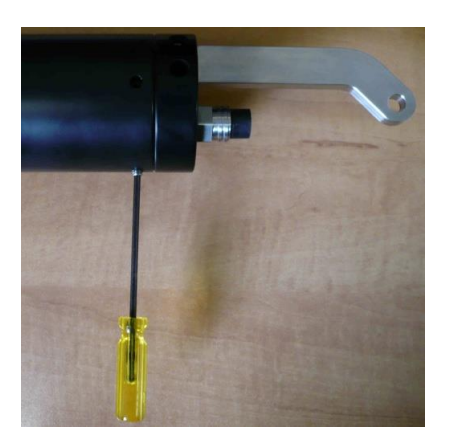

o Grasp the shackle bar and slowly wiggle the end cap out of the instrument until it reaches the soft stop.

DO NOT twist or attempt to unscrew the endcap; this will twist the internal cable harness and can damage the wires.

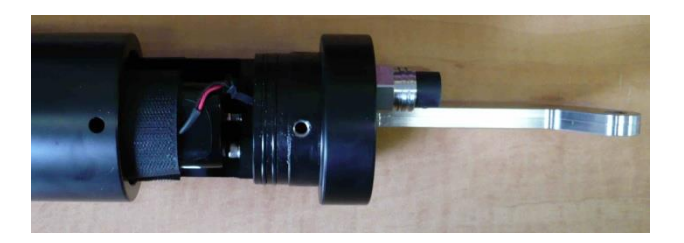

o Slowly pull the battery compartment just clear of the instrument.

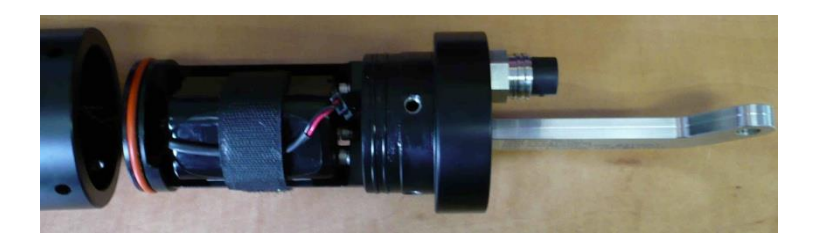

o Undo the Velcro retainer, remove the battery pack, and disconnect the battery connector.

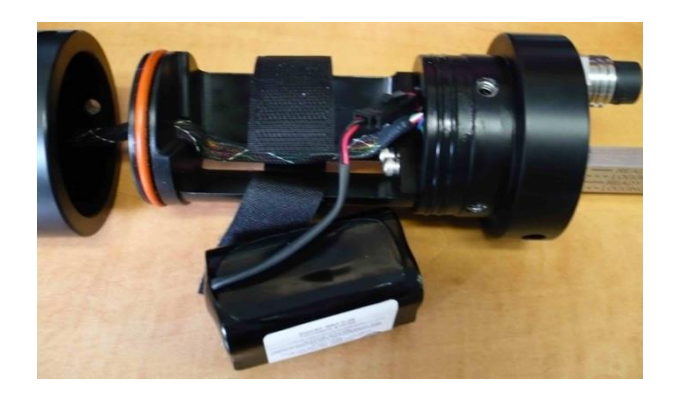

o Connect the new battery connector. Ensure the correct polarity. The latch on the connector will engage.

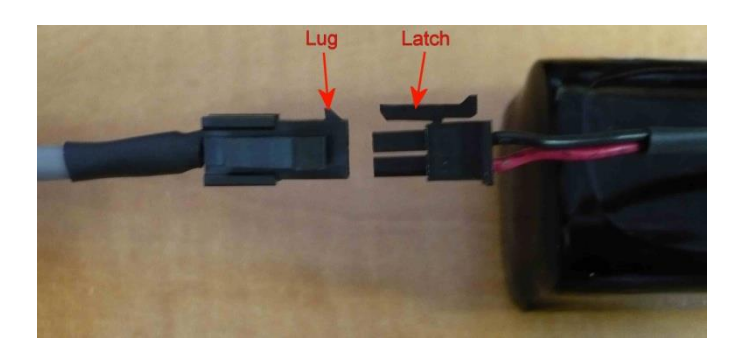

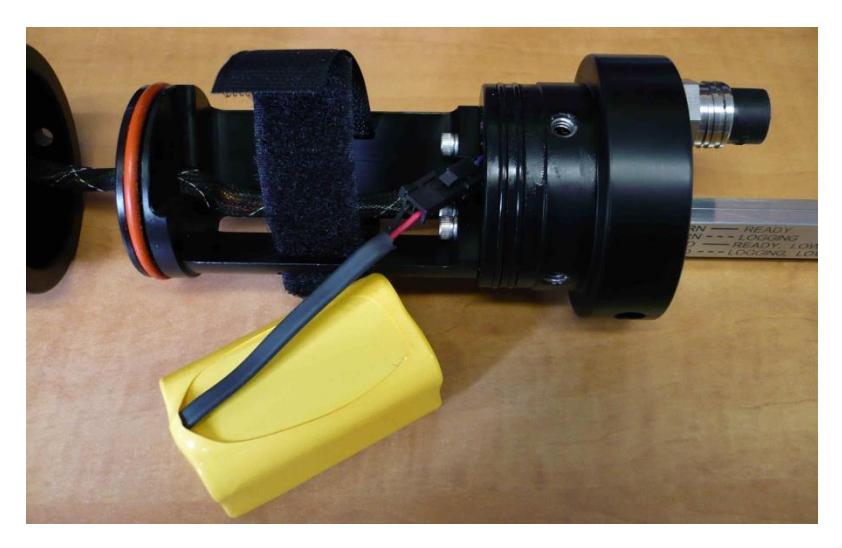

o Place the battery pack into the holder and secure the Velcro strap. Tuck the battery connector into the endcap.

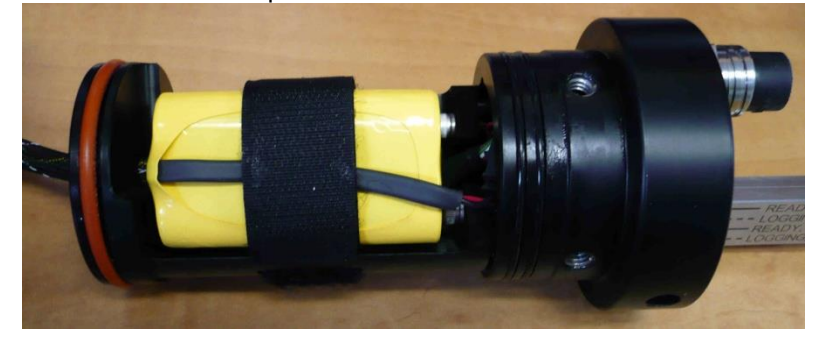

- $\circ$  Re-insert the endcap into the instrument. DO NOT twist the endcap more than  $\frac{1}{4}$ turn each way. Excessive twisting of the endcap will damage the internal wiring of the instrument.
- $\circ$  Replace the three  $\frac{1}{4}$ -20 cap screws.
- o Connect the instrument to a computer to perform a scan and check the battery voltage. A fully charged battery will be approximately 8.3 volts.

# <span id="page-20-0"></span>**Communications**

### <span id="page-20-1"></span>**PC Settings**

Minos•X will communicate with both RS-232 and RS-485 serial connections. The computer to which the instrument is connected must be set up as follows:

- 8 bits
- 1 stop bit
- No parity
- No hardware flow control
- Baud rate of 600, 1200, 2400, 4800, 9600, 19,200 or 38,400 baud

After power up, Minos•X will wait for an ASCII carriage return. The instrument will automatically detect the baud rate, and whether communications are RS-232 or RS-485.

### <span id="page-20-2"></span>**Output Formats**

Output formats can be modified. If the required modifications are not supported by the commonly used command list in the next section, please contact the factory for support with custom output formats.

Formatting can be changed in the following ways:

- The number of decimal places for each channel
- Turn on or off
	- o date and time
	- $\circ$  calculated parameters (Salinity and Density)
	- o battery voltage
	- $\circ$  power up information (header)
	- $\circ$  automatic monitoring on power up

### <span id="page-20-3"></span>**Default Output Format**

The output from Minos•X is space delimited values. The following table shows the output units for each Xchange™ sensor:

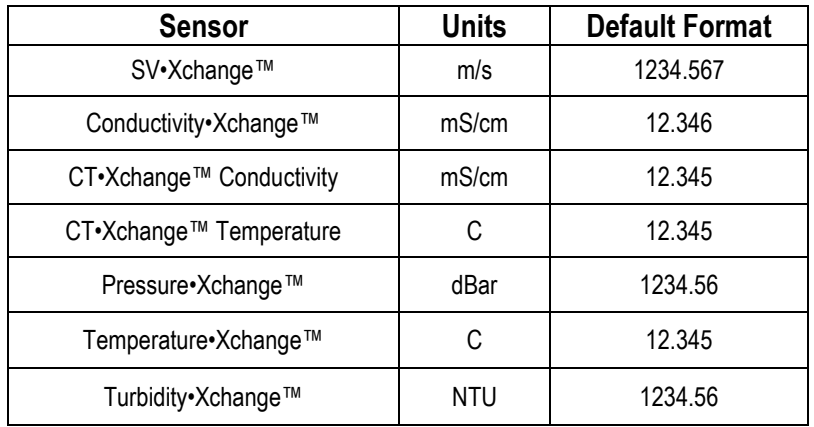

The default data channel outputs with all calculated parameters turned on are the following:

#### SV, P, T sensors

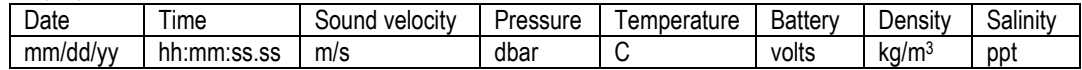

#### SV,P, Turbidity sensors

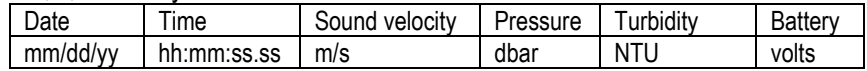

#### C, P, T sensors

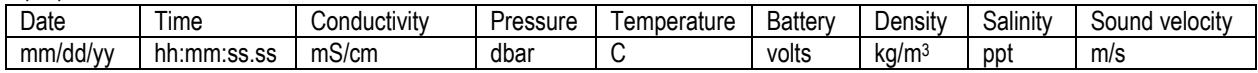

Note: These are examples of the default configurations. Your data channel outputs will be entirely dependent on which Xchange™ sensors are installed.

#### <span id="page-21-0"></span>**Default Example Outputs**

Keyboard inputs in the output capture shown below are in bold type.

Minos.X Version 4.09 SN:8221 AML Oceanographic Ltd. 968.5 MBytes installed >**scan** 02/24/10 14:59:20.90 1474.372 0000.098 17.470 008.15 00.018 0998.708 >**monitor** 02/24/10 14:59:25.10 1474.374 0000.102 17.472 008.18 00.014 0998.705 02/24/10 14:59:25.60 1474.354 0000.106 17.474 008.18 00.000 0998.694 02/24/10 14:59:26.10 1474.386 0000.110 17.474 008.18 00.018 0998.708 02/24/10 14:59:26.60 1474.374 0000.102 17.473 008.18 00.010 0998.702 >**dis options** [Instrument] Type=Minos.X EmulationMode=disabled UseCustomHeader=yes SN=8221 Firmware=V4.09 SampleUnits=/ second SampleInterval=2 PressureInc=0.00 SoundInc=0.00 LogFile=data.txt Date=02/24/10 Time=14:59:36 MemorySize=968.5 MB MemoryUsed=7.6 MB DisplayTime=yes DisplayDate=yes DisplaySalinity=yes DisplayDensity=yes DisplaySoundVelocity=no DisplayBattery=yes RelayMode=auto detection RealtimeLogging=no LoggingTimeout=0

StartupDelay=10 DisplayHeader=yes StartupMode=prompt CharacterReception=yes LoggingBreakMode=no DetectionMode=A5 BatteryACoefficient=+3.500000E-01 BatteryBCoefficient=+2.500000E-02 ShutDownVoltage=6.5 WarningVoltage=7.2 PressureOffset=0.00 UsePressureOffset=no SoundVelocityThreshold=1375.00 DelimterMode=Space SensorDetectionMode=Once Traceability=yes SkipPowerOff=no [Slot 1] SensorName=SV-C.Xchange SV.X SN 131197 01/22/10 BoardSN=65535 [Slot 2] SensorName=P-T.Xchange P.X SN 145721 08/21/09 T.X SN 400048 11/17/09 BoardSN=65535 >**dir** test .raw 5598 02/24/10 14:41:55.00 data .txt 3987 02/24/10 14:45:08.00 960 MBytes free 7 MBytes Used 2 File(s) listed >**dump data.txt** [cast header] InstrumentSN=08221 Date=02/24/10 Time=14:45:10.55 PressureOffset=0.09 UsePressureOffset=yes Slot1Sensor1=SV-C.Xchange SV.X SN 131197 01/22/10 Slot2Sensor1=P-T.Xchange P.X SN 145721 08/21/09 T.X SN 400048 11/17/09 [Data] 02/24/10 14:45:10.66 1474.313 0000.015 17.447 008.18 00.034 0998.724 02/24/10 14:45:10.69 1474.334 0000.015 17.449 008.20 00.046 0998.733 02/24/10 14:45:11.19 1474.332 0000.027 17.451 008.20 00.037 0998.726 02/24/10 14:45:11.69 1474.326 0000.027 17.451 008.20 00.032 0998.722 02/24/10 14:45:12.19 1474.319 0000.027 17.457 008.20 00.011 0998.705 02/24/10 14:45:12.69 1474.321 0000.034 17.459 008.20 00.005 0998.700 02/24/10 14:45:13.19 1474.318 0000.023 17.457 008.20 00.008 0998.702 02/24/10 14:45:13.69 1474.321 0000.019 17.458 008.20 00.010 0998.704 02/24/10 14:45:14.19 1474.427 0000.019 17.459 008.20 00.100 0998.773 02/24/10 14:45:14.69 0000.000 -0000.015 17.601 008.20 00.000 0000.000 02/24/10 14:45:15.19 0000.000 -0000.030 17.655 008.20 00.000 0000.000 02/24/10 14:45:15.69 0000.000 -0000.011 17.651 008.20 00.000 0000.000 02/24/10 14:45:16.19 0000.000 -0000.015 17.632 008.20 00.000 0000.000 02/24/10 14:45:16.69 0000.000 -0000.015 17.624 008.20 00.000 0000.000 02/24/10 14:45:17.19 0000.000 -0000.015 17.622 008.20 00.000 0000.000 02/24/10 14:45:17.69 0000.000 -0000.015 17.618 008.20 00.000 0000.000 [cast header] InstrumentSN=08221

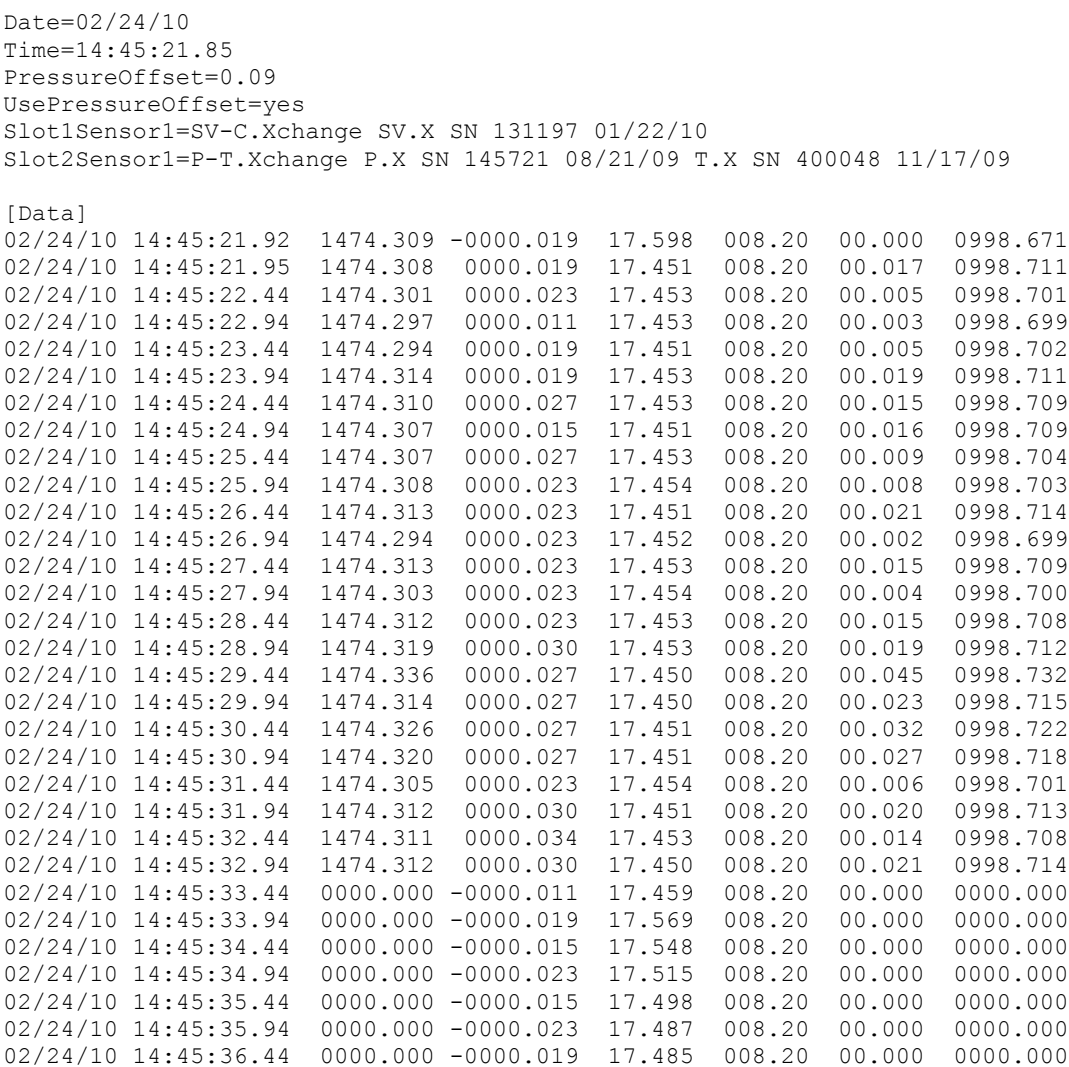

 $\frac{1}{2}$ 

# <span id="page-24-0"></span>**Support**

### <span id="page-24-1"></span>**Troubleshooting**

### **Instrument fails to communicate:**

- Is the connector damaged?
- Check the cables
	- $\circ$  Is the data/power cable connected to the instrument and computer?
	- $\circ$  Are there any cuts in the cable?
	- $\circ$  If using a cable other than an AML cable, it should be configured as a null modem cable.
	- o If using multiple cable lengths, the extensions should **not** be configured as null modem cables.
- Are the batteries dead? Try using external power.
- If using external power over a long cable, check the voltage drop over the cable. Measure the voltage across a 10 watt, 27Ω, resistor across pins 1 and 4 of the cable. The voltage must be above 7 volts.
- Are the communication settings in the program used on the computer correct?
	- o Comm port selection
	- o 8 bits
	- $\circ$  1 stop bit
	- o No parity
	- o No hardware flow control
	- o Baud rate between 600 and 38,400 baud
- Are the communication settings in the instrument correct?
	- o Was the instrument specifically set to one baud rate last time? If so, use that baud rate to resume communications.
	- o Was the instrument set to only RS-232 or only RS-485 last time? If so, resume communications in the required protocol.
	- o Was the instrument set to *RX OFF* last time? If so, a carriage return must be sent to the instrument immediately after power is applied to interrupt this mode.
	- $\circ$  Was the instrument set to monitor on power up mode? If so, a carriage return must be sent to the instrument immediately after power is applied to interrupt this mode. To interrupt monitor on power up, hold down the ENTER key while applying power to the instrument.

### **Instrument fails to log:**

- Verify the LED indicator status:
	- $\circ$  With the instrument in air (NOT submerged), insert the red shorting plug. The LED indicator should show solid green indicating the instrument is charged and ready. Note: If neither a SV•Xchange, CT•Xchange, nor Conductivity•Xchange sensor is installed, the instrument will begin logging in air.
	- $\circ$  Place the instrument's sensors in water. The LED indicator should remain green and begin flashing, indicating the instrument is charged and logging.
		- If the indicator shows red, charge the battery.
- **EXECUTE:** If the indicator does not light up, the instrument is not operating correctly. Continue with the remaining troubleshooting items.
- Allow at least two sample periods for the instrument to detect that it is immersed.
- Is the red shorting plug firmly seated in the instrument?
- Are the batteries dead (LED light does not illuminate when shorting plug is installed)?
- Were the sound velocity increment, pressure increment and/or sample rate settings set to values that could prevent logging?
- Was the log file name set correctly?
- Is the connector damaged, dirty, or corroded?
- If all previous steps fail, reset the instrument. Send an *INIT* command to the instrument to re-initialize the memory.

Note: The *INIT* command will completely erase all settings stored on the instrument.

#### **Instrument generates noisy data:**

- Is the connector damaged, dirty, or corroded?
- If connected to external power, is there noise on the power supply? Switch-mode power supplies are common sources of noise.
- Nearby EMI sources such as electric motors can create noise. If possible, move the instrument and its cables away from the noise source.
- Are the sensor/s clean?
- Are there bubbles on or in the sensor/s?
- Are the sensor/s damaged?
- Is there something nearby affecting the water temperature?

#### **Battery fails to fully charge:**

- Is the charger connected to the data/power cable?
- If the instrument is used while charging the battery, the changes in power consumption can cause the charger to stop charging prematurely. The charger monitors the charging power to detect when the battery is charged; fluctuating power from the instrument can corrupt the algorithm. To ensure proper charging, manually reset the charger when you have stopped using the instrument (refer to procedure below).
- If the charger light is green but the battery voltage is less than 8 volts, manually reset the charger (refer to procedure below).
- If the charger light is green and the battery voltage is between 8 and 8.3 volts, this is normal. The charger will charge the battery up to 8.3 volts. However, if the data/power cable is left plugged in to the instrument, the instrument will remain on and draw on the battery. When the battery voltage drops below 8 volts, the charger will automatically begin charging the battery up to 8.3 volts. The charger can be restarted at any time by manually resetting the charger (refer to procedure below).
- To stop the battery from draining down to 8 volts, unplug the data/power cable from the instrument as soon as the red light on the charger turns green. This will turn off the instrument.
- **To manually reset the charger:** Unplug the charger from the wall and plug the charger back in. This will reset the charger and start charging the battery.

#### **SeaCast fails to recognize a sensor:**

 $\overline{\phantom{a}}$ 

- Be sure to download the latest version of SeaCast.
	- o Turbidity•Xchange requires SeaCast version 3.0 or greater for full functionality.

#### **SV•Xchange data does not match CTD-calculated SV:**

• Owing to the error associated with each individual sensor and Chen and Millero's equation<sup>1</sup>, sound velocity calculated from CTD values will fall within approximately  $\pm 0.4$ m/s of the actual value 95% of the time. It is not uncommon to see differences of this size between directly measured sound velocity and CTD-calculated sound velocity.

<sup>1</sup> Chen-Tung Chen and Frank J. Millero, "Speed of sound in seawater at high pressures," *The Journal of the Acoustical Society of America* 62, no. 5 (1977): 1129-1135.

### <span id="page-27-0"></span>**Contact AML Oceanographic**

### **Service**

To request an RMA or technical support

Email: service@AMLoceanographic.com Phone: 1-250-656-0771 Phone: 1-800-663-8721 (NA) Fax: 1-250-655-3655

### **Sales**

For all general sales inquiries

Email: sales@AMLoceanographic.com Phone: 1-250-656-0771 Phone: 1-800-663-8721 (NA) Fax: 1-250-655-3655

#### **Website**

http://www.AMLoceanographic.com

#### **Customer Portal**

*My AML Oceanographic* is AML's online data centre. This secure area within our website is designed to offer one easy location for interested individuals and organizations - distributors, customers, prospects, and other members of our community - to manage their interactions with AML. *My AML Oceanographic* will allow you to:

- View and manage your assets (instruments and sensors)
- Consult instrument diagnostic summaries
- View and download calibration and conformity certificates
- View and manage your technical support cases
- Consult and download sales estimates, sales orders, and invoice copies
- View account balances and generate account statements
- Assess inventory availability at AML

To access the Customer Portal, please navigate to the *Support* button - located on the top right of the AML Oceanographic home page - select *Customer Centre* from the options on the drop down menu and follow the instructions provided.

### **Mailing and Shipping Address**

AML Oceanographic 2071 Malaview Ave. Sidney, BC, Canada V8L 5X6

# <span id="page-28-0"></span>**Appendices**

### <span id="page-28-1"></span>**Commands**

When using SeaCast, the full command set is not usually necessary. However, text commands are available. Below is a listing of commonly used commands. Note that some commands are only available on instruments equipped with the applicable Xchange™ sensors.

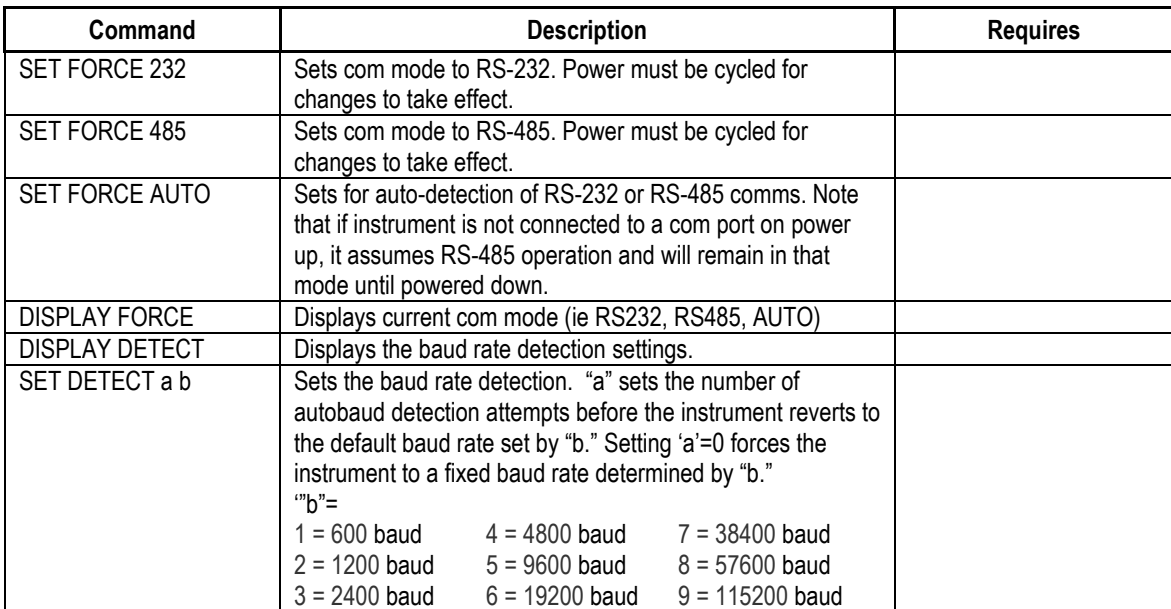

#### <span id="page-28-2"></span>**Communications Commands**

#### <span id="page-28-3"></span>**Sampling Rate Commands**

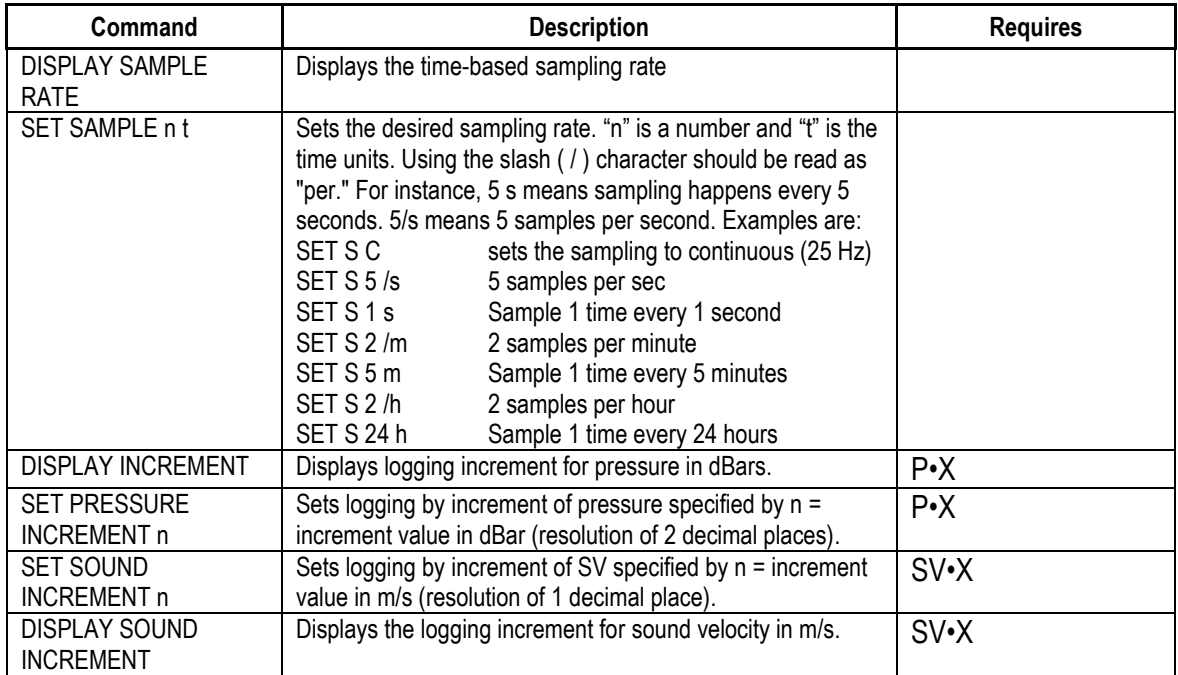

<span id="page-29-0"></span>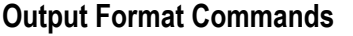

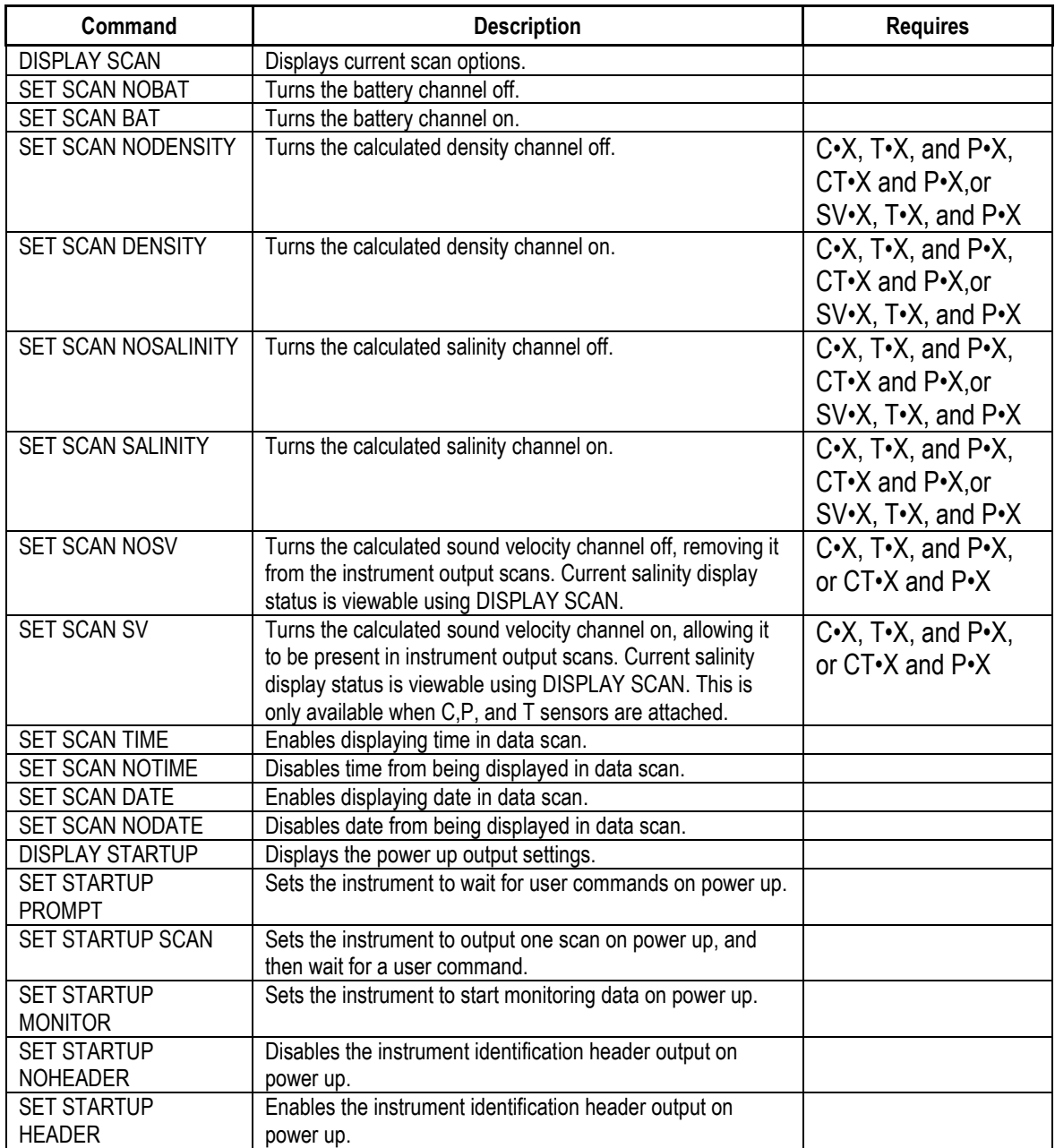

### <span id="page-30-0"></span>**Logging Commands**

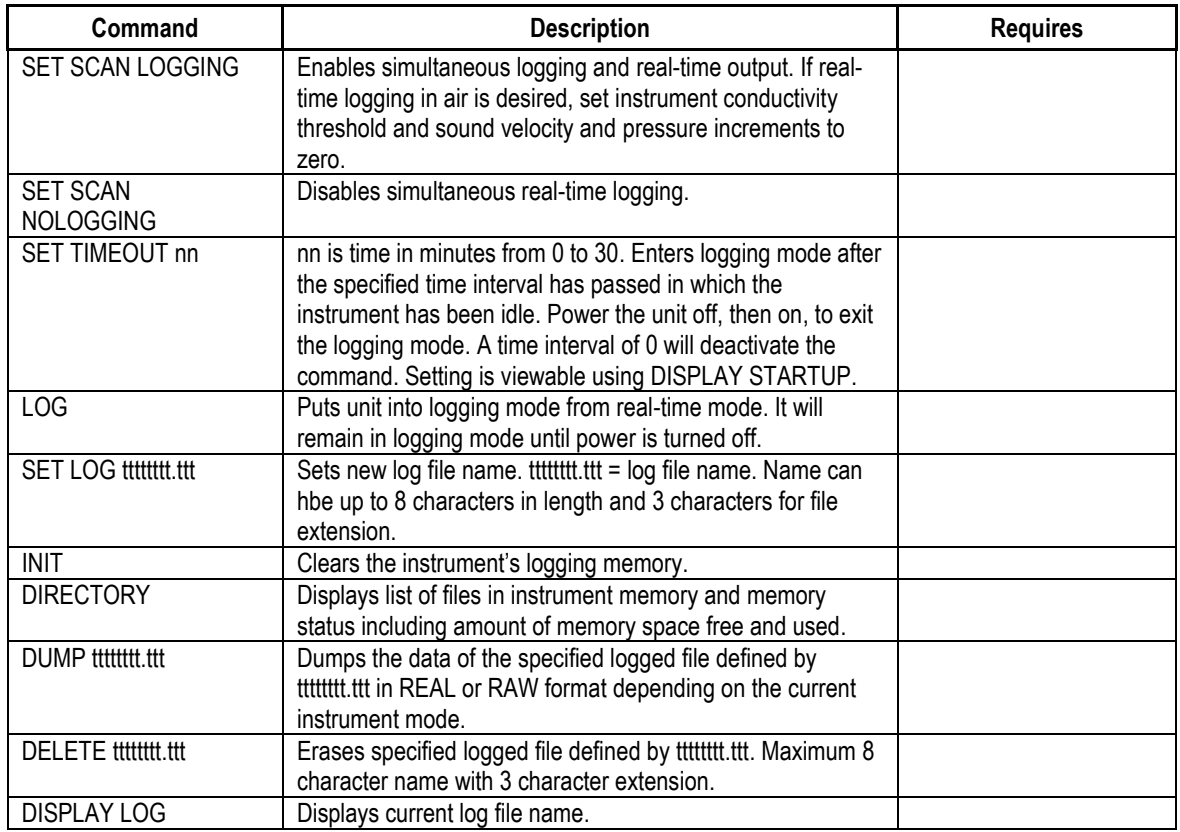

#### <span id="page-30-1"></span>**General Commands**

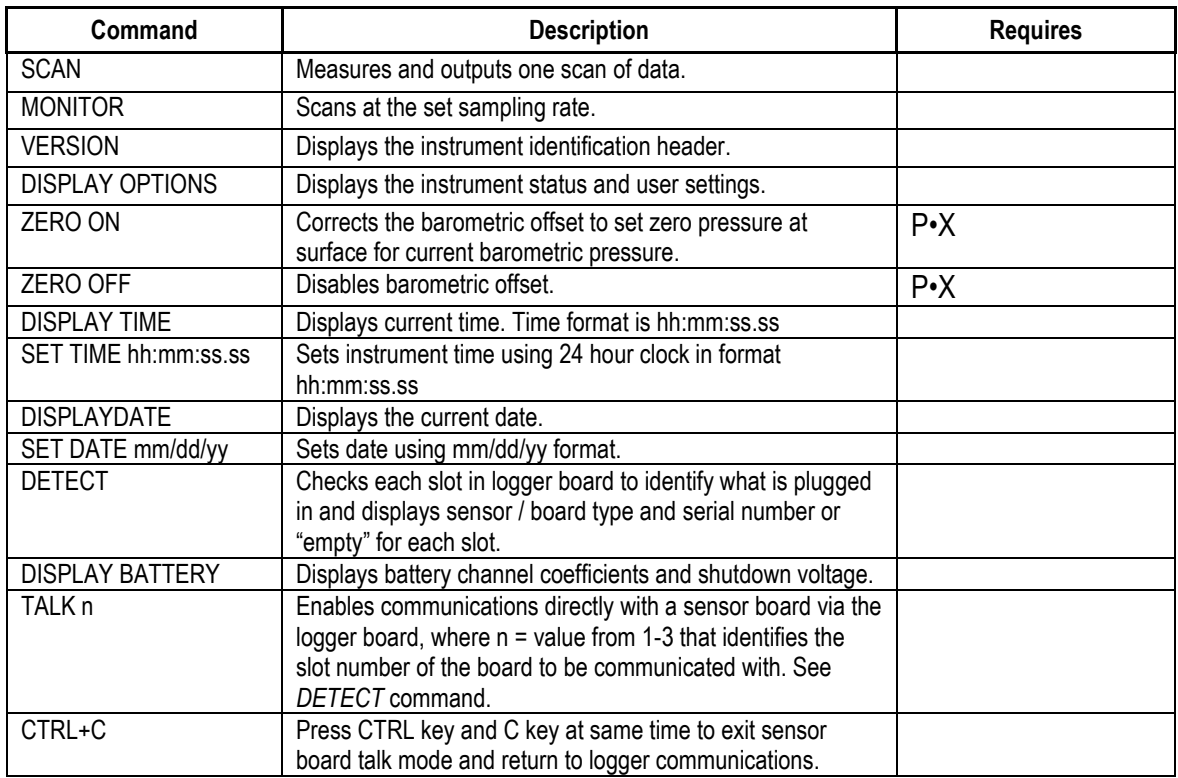

### <span id="page-31-0"></span>**Technical Specifications**

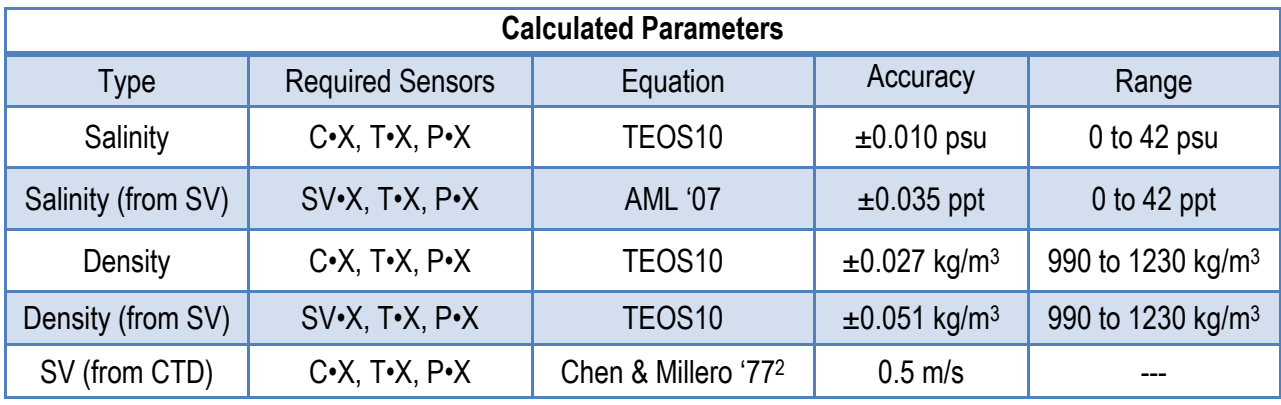

#### **Electrical**

- Mother Board
	- o Flash, non-volatile data memory (Minimum 1 GB)
	- o Two dedicated slots
		- Primary Xchange™ sensor slot
		- Secondary Xchange™ sensor slot
	- o One expansion slot
- Sensor Boards
	- o Sound Velocity, CT or Conductivity Xchange™ sensor board
	- o Pressure, Temperature, and Turbidity Xchange™ sensor board
- Auto detect RS232 or RS485 (1/2 duplex ASCII)
- Autobaud to 38,400

#### **Power**

 $\overline{\phantom{a}}$ 

- External Power Supply: 8 to 26 VDC
- Internal Power Supply
	- o Standard: Lithium Ion
		- Capacity: 5.3 Ahrs
		- Voltage: 7.2 Volts
- Current Draw
	- $\circ$  50 mA in standby mode
	- $\circ$  60 µA when in low power mode

<sup>&</sup>lt;sup>2</sup> Chen and Millero, "Speed of sound in seawater at high pressures," 1129-1135.

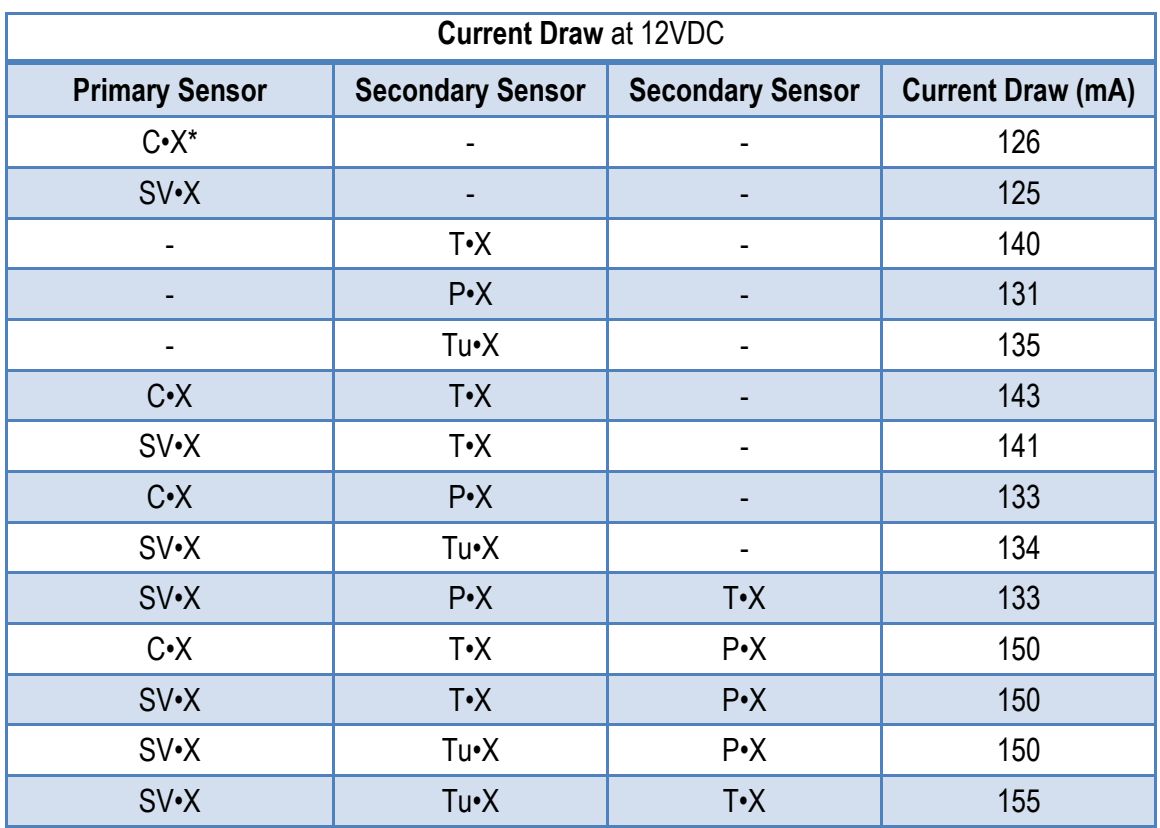

\* CT•X draws about the same current as the C•X

- Battery Voltage Limits
	- o 8.3 volts: Full Charge
	- o 6.9 volts: Low battery warning (red light on instrument activates)
	- o 6.5 volts: Auto shutdown

#### **Pressure Case**

- Environmental Limits
	- o Storage: -40°C to 60°C
	- o Usage: -20°C to 45°C

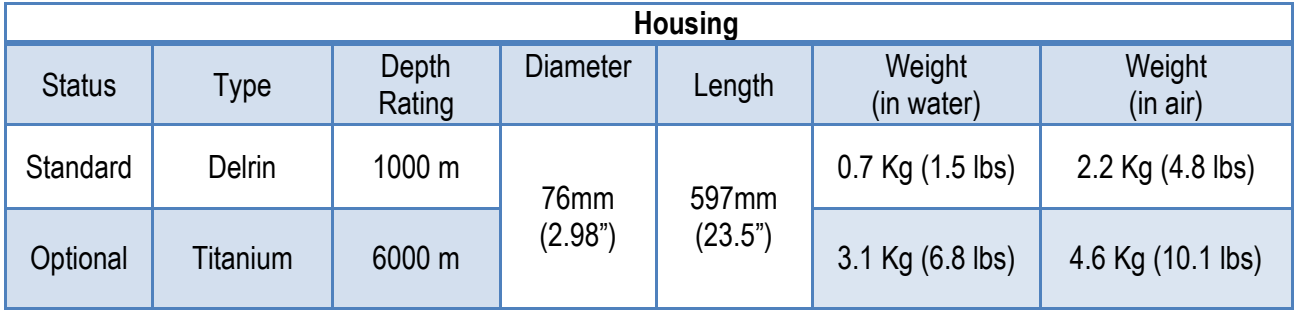

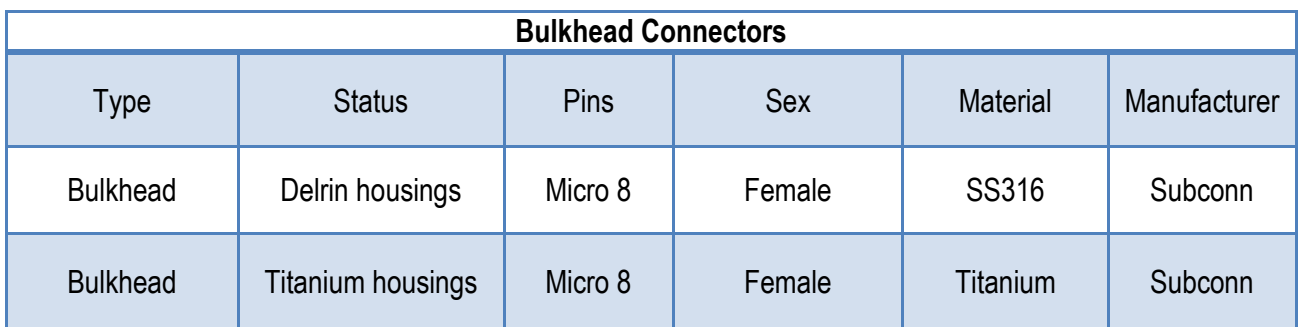

#### **Sampling Capabilities**

- Frequency
	- o Time: Sample rates from 25 per second to 1 per 24 hours
	- o Pressure: Specific pressure increments in 0.01 dbar steps
	- o Sound Velocity: Specific sound velocity increments in 0.1 m/s steps
- Configurations
	- o Single scan or continuous output
	- o On command or autonomous on power up

#### **Included Items**

- Minos•X instrument
- Data•Xchange (if purchased)
- 2m Data/Power Pigtail
- Red shorting plug
- Black dummy plug
- One or two primary sensor blanking plug
- One or two secondary sensor blanking plugs
- USB stick with manuals and documentation
- Battery charger
- Sensor protection cage

#### **Software**

• SeaCast

# <span id="page-34-0"></span>**Ordering Codes**

### **Instruments**

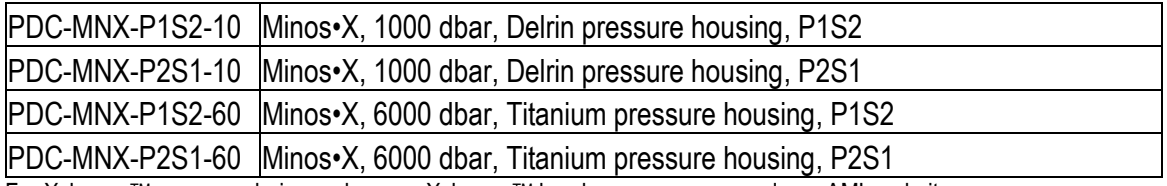

For XchangeTM sensor ordering codes, see XchangeTM brochure or user manuals, or AML website.

### **Accessories**

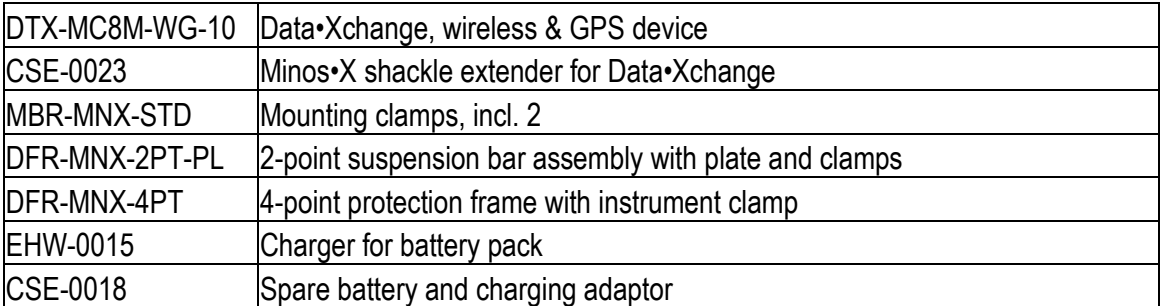

# <span id="page-35-0"></span>**Regulatory Information**

This product is compliant within the requirements of CE standards.

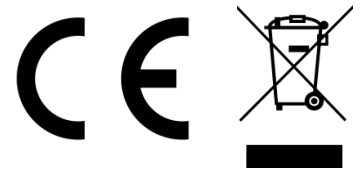

# <span id="page-35-1"></span>**Warranty**

AML warrants the instrument for a period of TWO YEARS from the date of delivery. AML will repair or replace, at its option and at no charge, components which prove to be defective. The warranty applies only to the original purchaser of the instruments and only to instruments and sensors manufactured by AML Oceanographic. The warranty of third party sensors will apply as per the specific vendor's warranty policy. The warranty does not apply if the instrument has been damaged, by accident or misuse, and is void if repairs or modifications are made by other than authorized personnel.

This warranty is the only warranty for new product given by AML. No warranties implied by law, including but not limited to the implied warranties of merchantability and fitness for a particular purpose shall apply. In no event will AML be liable for any direct, indirect, consequential or incidental damages resulting from any defects or failure of performance of any instrument supplied by AML.

#### **DISCLAIMER**

AML reserves the right to make any changes in design or specifications at any time without incurring any obligation to modify previously delivered instruments. Manuals are produced for information and reference purposes and are subject to change without notice.

# <span id="page-36-0"></span>**Technical Overview Drawings**

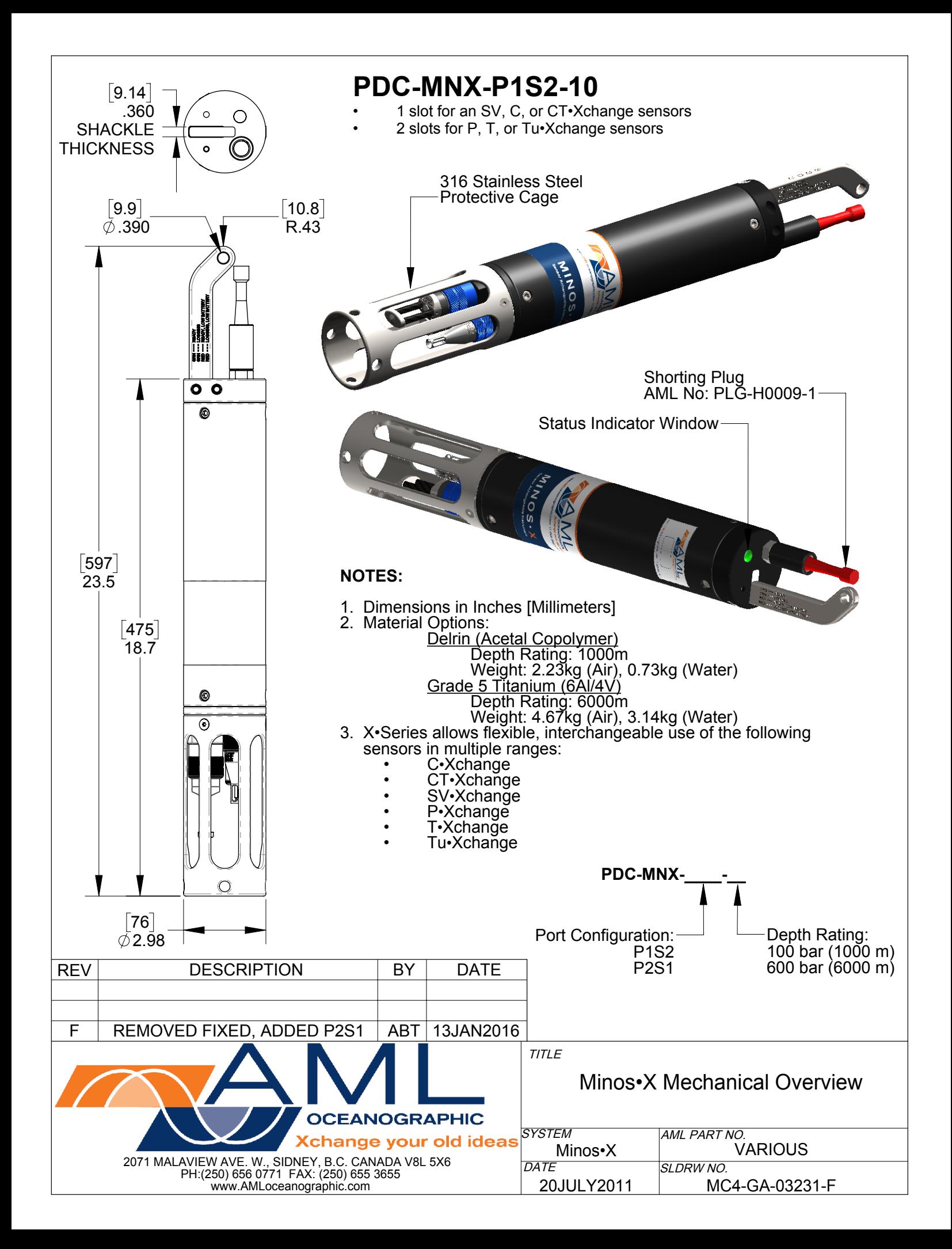

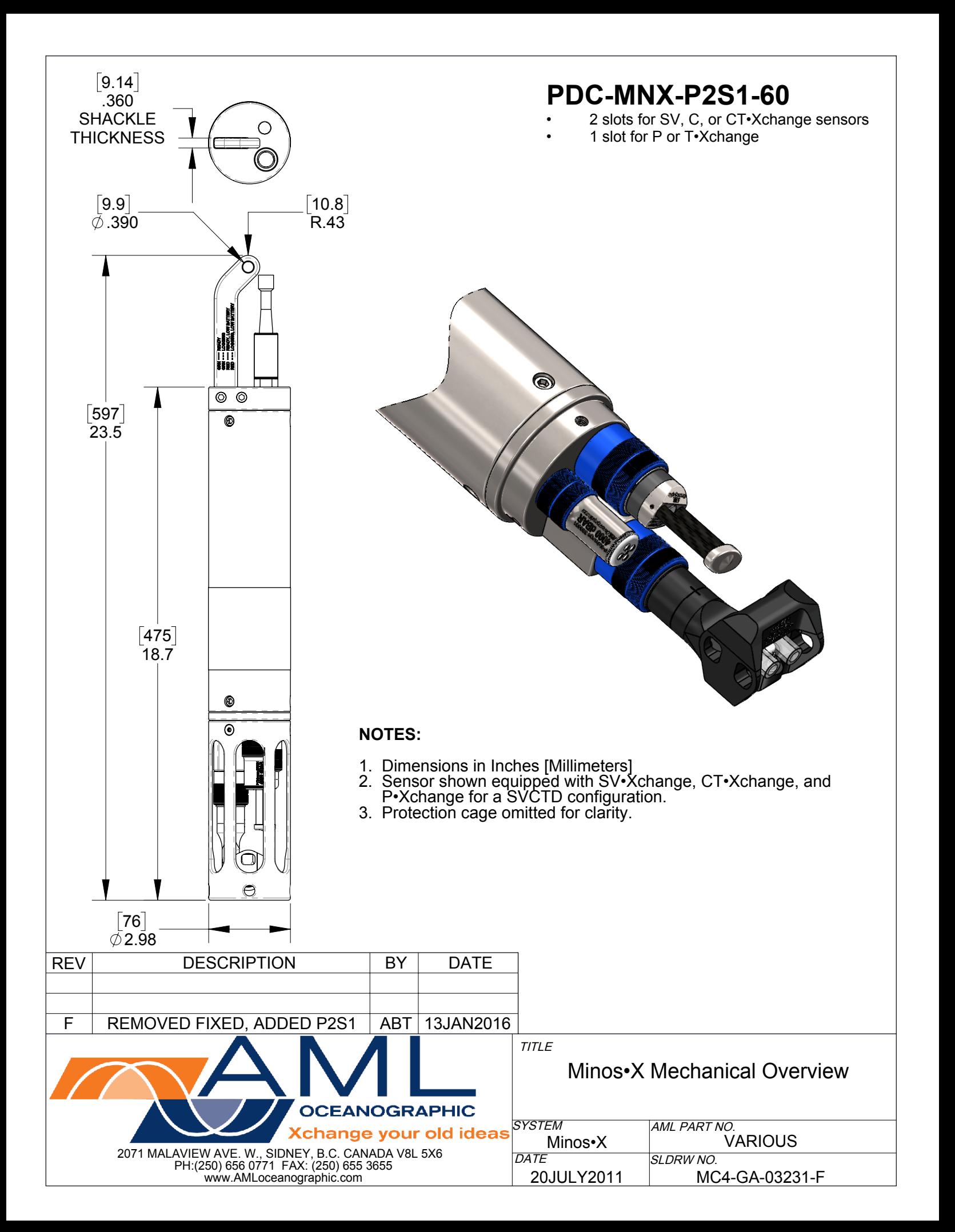

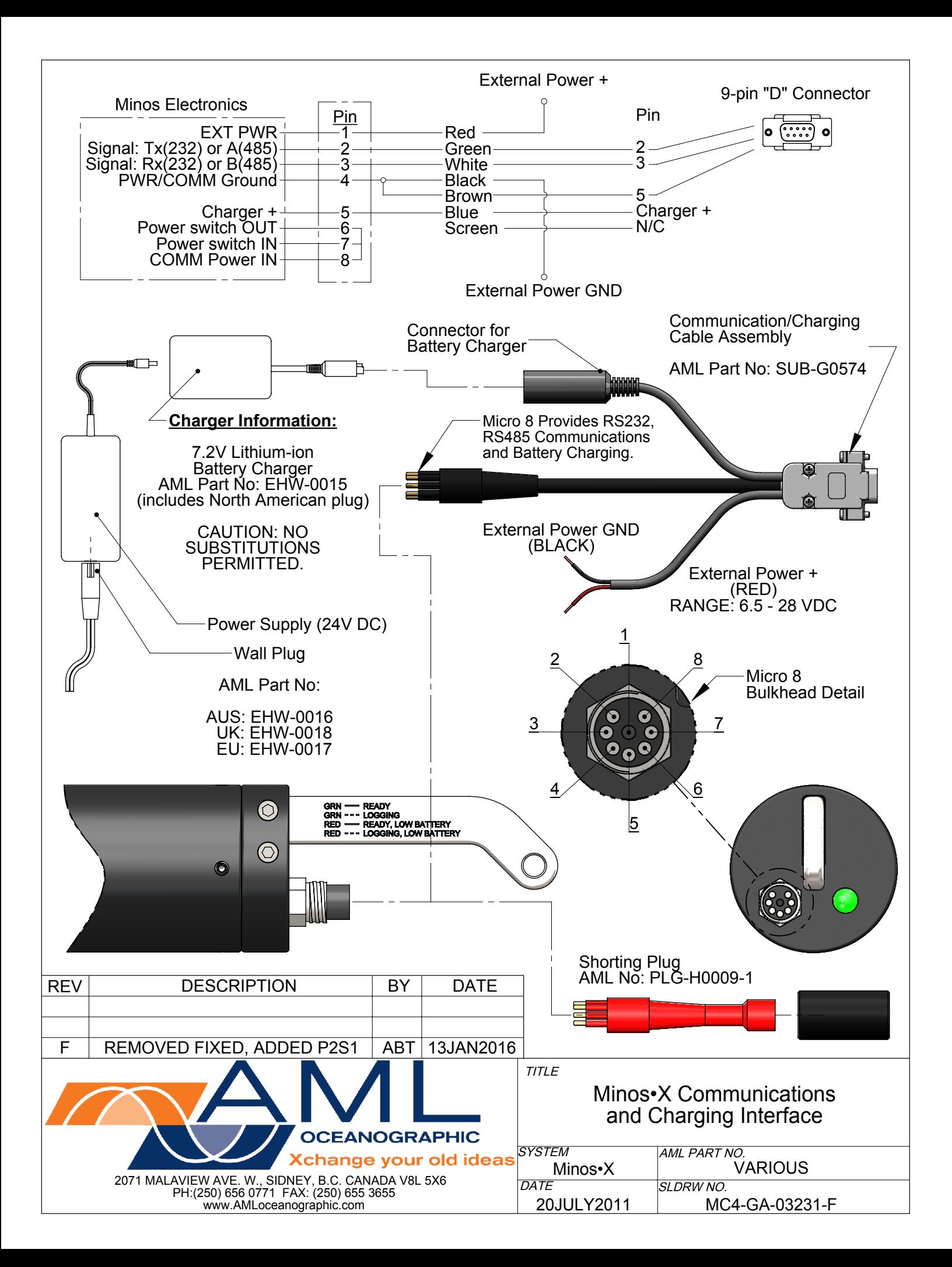